Projetor IBM iLM300 MicroPortable

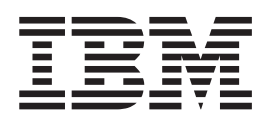

# Guia do Usuário

Projetor IBM iLM300 MicroPortable

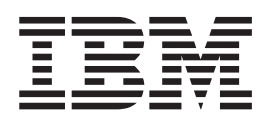

# Guia do Usuário

**Nota:** Antes de utilizar estas informações e o produto que elas suportam, leia as informações no [Apêndice F,](#page-50-0) ["Warranty information" na página 41](#page-50-0) e [Apêndice G, "Notices" na página 51.](#page-60-0)

# **Índice**

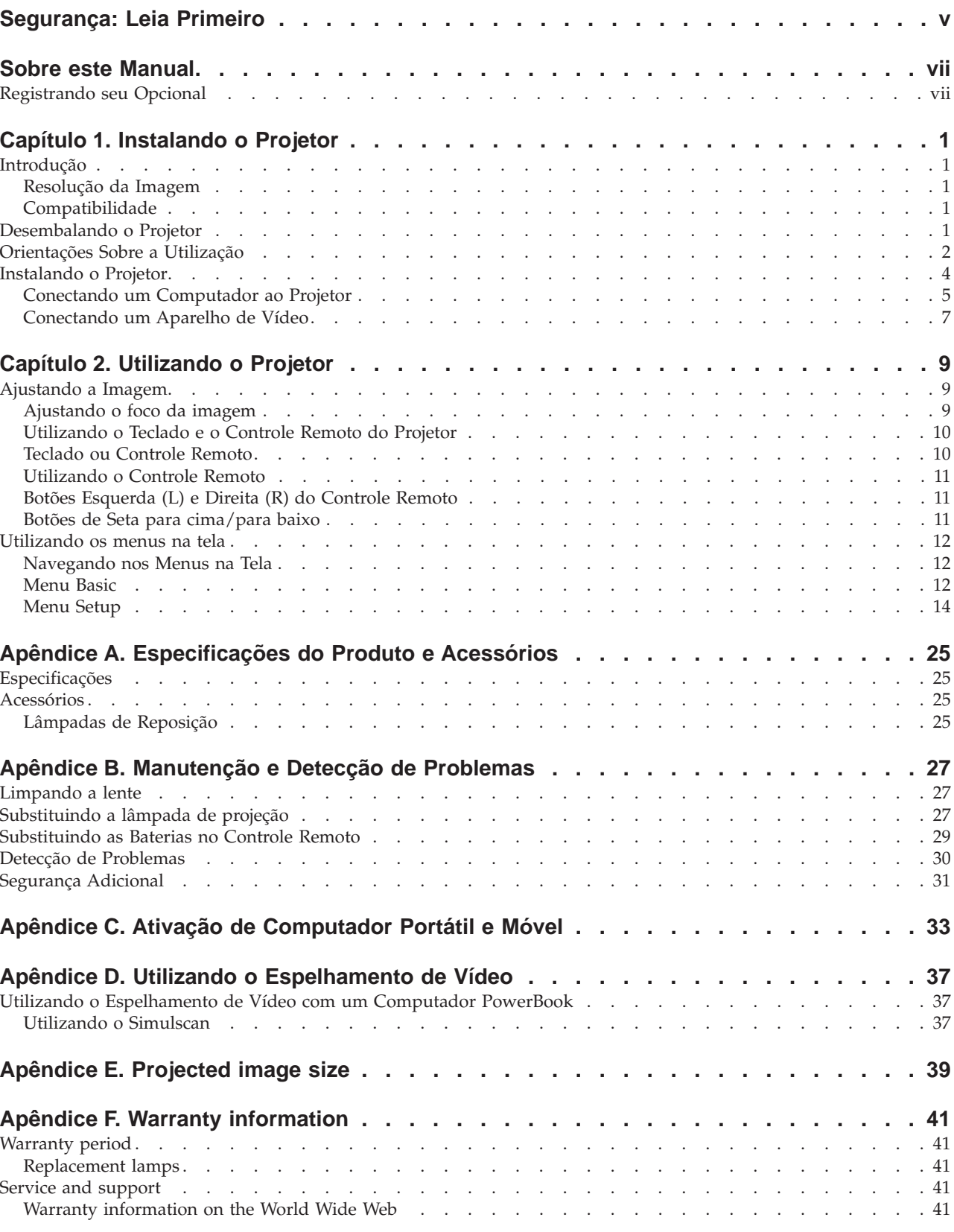

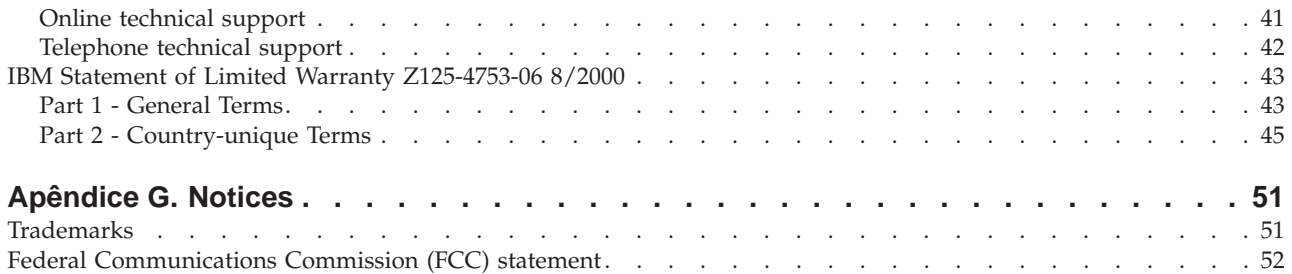

# <span id="page-6-0"></span>**Segurança: Leia Primeiro**

Antes de instalar este produto, leia as informações sobre segurança.

دات السلامة مج، يجب قراءة

Antes de instalar este produto, leia as Informações sobre Segurança.

在安装本产品之前, 请仔细阅读 Safety Information (安全信息)。

Prije instalacije ovog produkta obavezno pročitajte Sigurnosne Upute.

Před instalací tohoto produktu si přečtěte příručku bezpečnostních instrukcí.

Læs sikkerhedsforskrifterne, før du installerer dette produkt.

Ennen kuin asennat tämän tuotteen, lue turvaohjeet kohdasta Safety Information.

Avant d'installer ce produit, lisez les consignes de sécurité.

Vor der Installation dieses Produkts die Sicherheitshinweise lesen.

Πριν εγκαταστήσετε το προϊόν αυτό, διαβάστε τις πληροφορίες ασφάλειας (safety information).

לפני שתתקינו מוצר זה, קראו את הוראות הבטיחות.

A termék telepítése előtt olvassa el a Biztonsági előírásokat!

Prima di installare questo prodotto, leggere le Informazioni sulla Sicurezza.

製品の設置の前に、安全情報をお読みください。

본 제품을 설치하기 전에 안전 정보를 읽으십시오.

Пред да се инсталира овој продукт, прочитајте информацијата за безбедност.

Lees voordat u dit product installeert eerst de veiligheidsvoorschriften.

Les sikkerhetsinformasjonen (Safety Information) før du installerer dette produktet.

Przed zainstalowaniem tego produktu, należy zapoznać się z książką "Informacje dotyczące bezpieczeństwa" (Safety Information).

Antes de instalar este produto, leia as Informações sobre Segurança.

Перед установкой продукта прочтите инструкции по технике безопасности.

Pred inštaláciou tohto zariadenia si pečítaje Bezpečnostné predpisy.

Pred namestitvijo tega proizvoda preberite Varnostne informacije.

Antes de instalar este producto lea la información de seguridad.

Läs säkerhetsinformationen innan du installerar den här produkten.

© Copyright IBM Corp. 2001 **v**

安裝本產品之前,請先閱讀「安全資訊」。

# <span id="page-8-0"></span>**Sobre este Manual**

Este manual contém instruções para configurar, utilizar, manter e detectar problemas do Projetor iLM300 IBM® MicroPortable.

Este guia contém a descrição do produto, instruções de instalação e do software, nos seguintes idiomas:

Francês Alemão Italiano Espanhol Português do Brasil Chinês Simplificado Chinês Tradicional

Os apêndices contêm especificações do produto, acessórios, auxílio e assistência. Além disso, contêm garantias e avisos do produto.

**Nota:** As ilustrações neste manual podem ser um pouco diferentes de sua máquina.

# **Registrando seu Opcional**

Obrigado por adquirir este produto IBM®. Reserve alguns minutos para registrar seu produto e fornecer informações que ajudem a IBM a servi-lo melhor futuramente. Seu feedback é importante para desenvolvermos produtos e serviços úteis a você, bem como para desenvolvermos melhores maneiras de nos comunicarmos com você. Registre o opcional no site da IBM

http://www.ibm.com/pc/register

A IBM enviará a você informações e atualizações sobre o produto registrado, a não ser que você indique no questionário do site que não deseja receber informações adicionais.

# <span id="page-10-0"></span>**Capítulo 1. Instalando o Projetor**

Este capítulo abrange a forma de configurar e utilizar o projetor.

# **Introdução**

O Projetor IBM® iLM300 MicroPortable foi projetado especificamente para o apresentador móvel. Ele gera imagens vivas e nítidas por meio da tecnologia DLP (Digital Light Processing), fornecendo um conector M1-DA. O projetor é fácil de conectar, utilizar, transportar e manter.

# **Resolução da Imagem**

A resolução XGA da imagem projetada é 1024 x 768. O projetor é compatível com resoluções de tela de até 1280 x 1024. Se a resolução de tela do computador for maior que 1280 x 1024, redefina-a para uma resolução mais baixa antes de conectar o projetor.

**Nota:** A imagem expande automaticamente imagens de 640 x 480 e 800 x 600 para 1024 x 768.

# **Compatibilidade**

O projetor é compatível com uma grande variedade de computadores e dispositivos de vídeo, incluindo:

- Computadores compatíveis com IBM, incluindo computadores móveis, com resolução de até 1280  $x$ 1024.
- v Computadores Apple Macintosh e PowerBook com resolução de até 1280 x 1024.
- v A maioria dos VCRs padrão, aparelhos de DVD, câmeras de vídeo e aparelhos de LD.

# **Desembalando o Projetor**

#### **Atenção**

Este produto contém uma Lâmpada de Arco de Metal, que contém mercúrio. Descarte-a de acordo com as leis e os regulamentos locais.

O projetor é fornecido com os itens mostrados na seguinte ilustração. Verifique se todos os itens estão incluídos. Entre imediatamente em contato com o local de compra se alguma coisa estiver faltando.

Se você for experiente em configuração de sistemas da apresentação, utilize a placa *Quick Start* fornecida com este opcional. Para obter detalhes completos sobre como conectar e operar o projetor, consulte o *Guia* <span id="page-11-0"></span>*do Usuário* no CD.

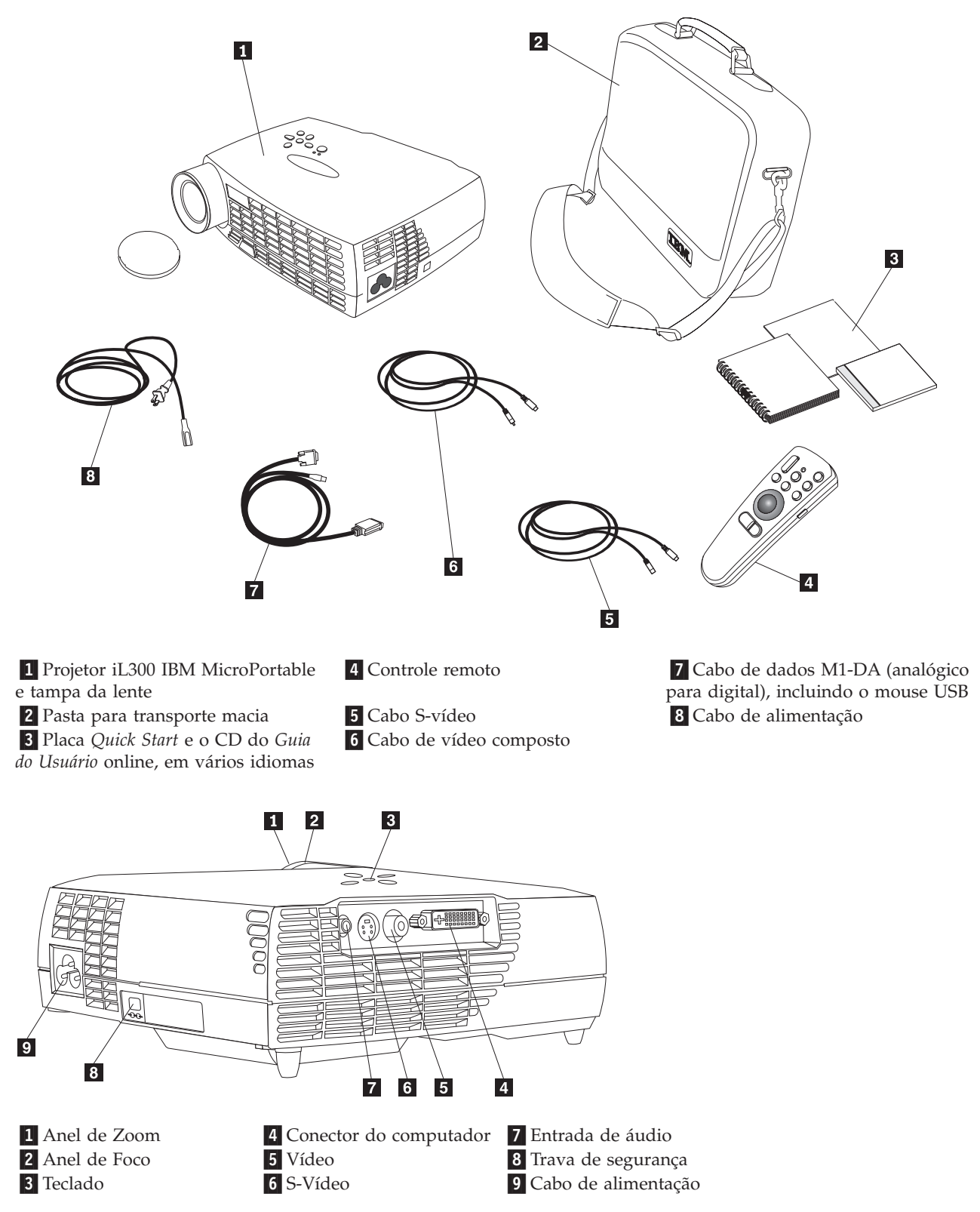

# **Orientações Sobre a Utilização**

Ao utilizar o projetor, siga as seguintes orientações.

#### **Atenção:**

Não olhe diretamente nas lentes de projeção quando a lâmpada estiver acesa. A luz brilhante pode prejudicar seus olhos.

#### **Atenção:**

Siga estas orientações ao trabalhar com o projetor.

- v Não bloqueie as grades do projetor. Obstruir o fluxo de ar pode causar superaquecimento e fazer com que ele seja desligado. Se isso acontecer, será necessário aguardar um minuto antes de tentar iniciar o projetor novamente.
- v Manuseie o projetor como você faria com qualquer outro produto com componentes de vidro. Tome muito cuidado para não deixá-lo cair.
- v Evite expor o projetor à luz direta do sol ou a temperaturas muito baixas por longos períodos de tempo. Caso isso aconteça, deixe-o voltar à temperatura ambiente antes de utilizá-lo.
- v Transporte o projetor em uma pasta para transporte. Consulte ''Acessórios'' no Apêndice A para obter informações sobre como solicitar uma maleta e outros acessórios para o projetor.

### **Instalando o Projetor**

Antes de ligar o projetor, verifique se todas as conexões foram feitas. Utilize o procedimento a seguir para instalar o projetor:

- 1. Coloque o projetor em uma superfície plana.
	- v O projetor deve estar a 3 metros (10 pés) da fonte de alimentação e a 1,8 metros (6 pés) do computador.
	- v Se você desejar projetar por trás de uma tela transparente, instale o projetor atrás da tela. Consulte as instruções de projeção traseira em ["Menu System" na página 18](#page-27-0) para obter instruções sobre inversão de imagem.
- 2. Posicione o projetor na distância desejada da tela.
	- v Se a imagem estiver muito grande ou muito pequena, defina o anel de zoom para ajustar o tamanho ou mova o projetor para a frente ou para trás. Tendo feito todas as conexões descritas nesta seção, faça os ajustes. A ilustração a seguir mostra três tamanhos de imagens projetadas. Para obter mais informações sobre o tamanho da imagem, consulte o Apêndice E, "Projected image size" na página 39.

<span id="page-13-0"></span>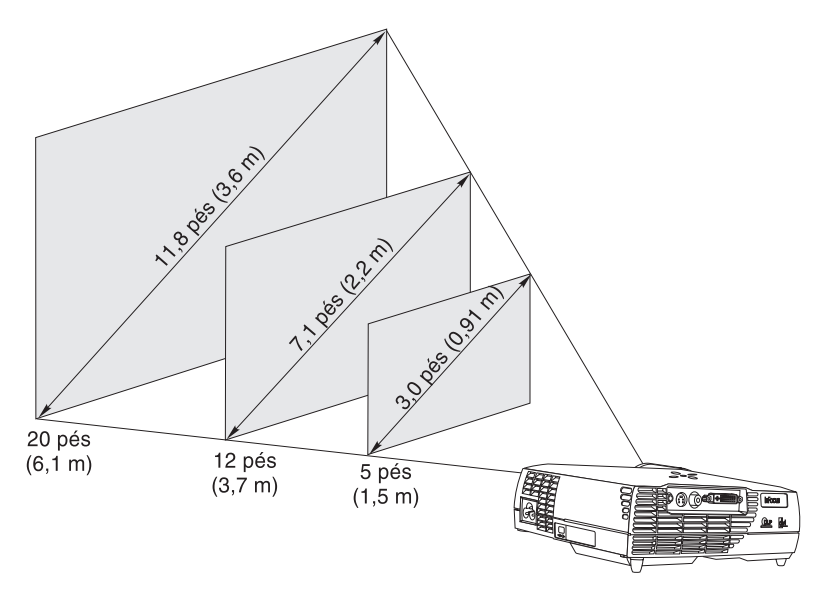

3. Certifique-se de que o projetor esteja desconectado e o computador desligado.

#### **PERIGO**

**A corrente elétrica de cabos de alimentação, telefone e comunicação é perigosa.**

**Para evitar o risco de um choque:**

**— Não conecte ou desconecte nenhum cabo ou execute a instalação, manutenção ou reconfiguração deste produto durante uma tempestade com raios.**

- **Conecte todos os cabos de alimentação a uma tomada instalada corretamente.**
- **Conecte a tomadas adequadamente instaladas todos os equipamento que serão conectados a este produto.**
- **Quando possível, utilize apenas uma das mãos para conectar ou desconectar cabos de sinais.**
- **Nunca ligue nenhum equipamento quando houver sinal de fogo, água ou dano estrutural.**
- **Desconecte os cabos de alimentação conectados, sistemas de telecomunicações, redes e modems antes de abrir as tampas dos dispositivos, a não ser que seja instruído de outra forma nos procedimentos de instalação e configuração.**

**— Conecte e desconecte cabos conforme descrito na tabela a seguir ao instalar, mover ou abrir tampas neste produto ou em dispositivos conectados.**

- 
- 
- 
- 
- 5. LIGUE o dispositivo.

#### **Para conectar: Para desconectar:**

- 1. DESLIGUE tudo. 1. DESLIGUE tudo.
- 2. Primeiro, conecte todos os cabos aos dispositivos. 2. Primeiro, tire os cabos de alimentação da tomada.
- 3. Conecte os cabos de sinais aos conectores. 3. Remova os cabos de sinais dos conectores.
- 4. Conecte os cabos de alimentação à tomada. 4. Remova todos os cabos dos dispositivos.
- **Nota:** Se você estiver conectando o projetor a um computador, certifique-se de que a distância entre o computador e o projetor seja de 1,8 m ou menos.

<span id="page-14-0"></span>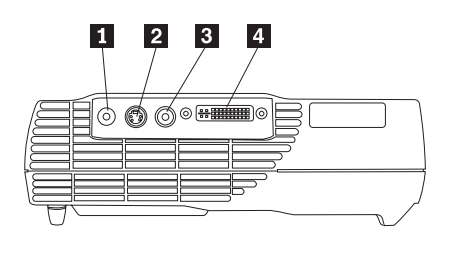

1 Entrada de áudio (2005) 2 S-Vídeo (2006) 2 S-Vídeo (30 Vídeo (30 M) 2 S-Vídeo (30 M) 2 S-Vídeo (30 M) 2 S-Vídeo (30 M) 2 S-Vídeo (30 M) 3 Vídeo (30 M) 2 S-Vídeo (30 M) 3 Vídeo (30 M) 3 M) 3 Vídeo (30 M) 3 M) 3 M) 3 M) 3

# **Conectando um Computador ao Projetor**

O projetor vem com um cabo de computador. Se seu computador possui uma porta de saída digital, utilize o cabo de computador digital opcional, vendido separadamente. Consulte ["Acessórios" na](#page-34-0) [página 25](#page-34-0) para solicitar informações.

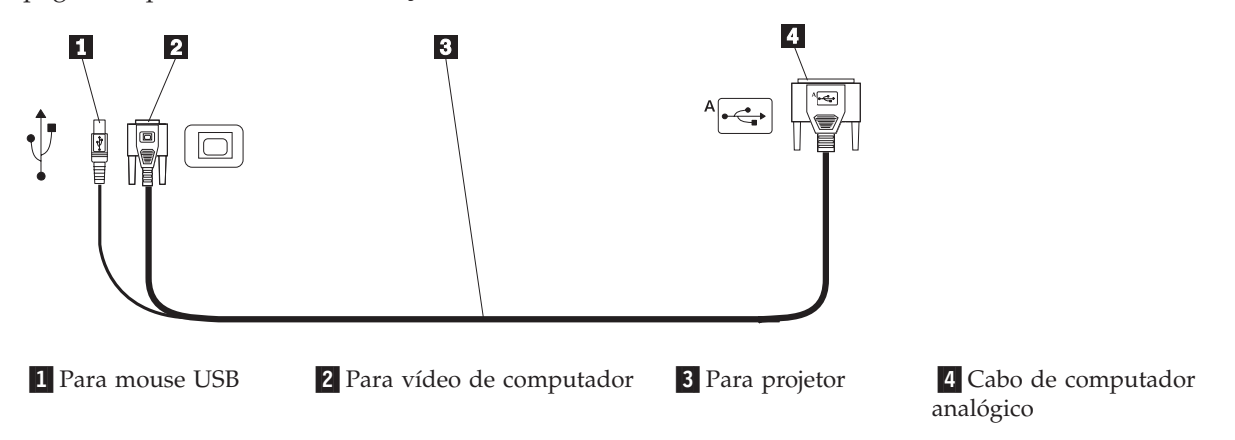

- 1. Conforme mostrado na ilustração a seguir, conecte a extremidade de conector único do cabo do computador ao conector do projetor.
- 2. Conecte o conector azul da outra extremidade do cabo do computador ao conector de vídeo do computador.
- 3. Se você deseja avançar os slides em uma apresentação do PowerPoint™ utilizando o controle remoto, conecte o cabo USB ao conector do mouse USB no computador.

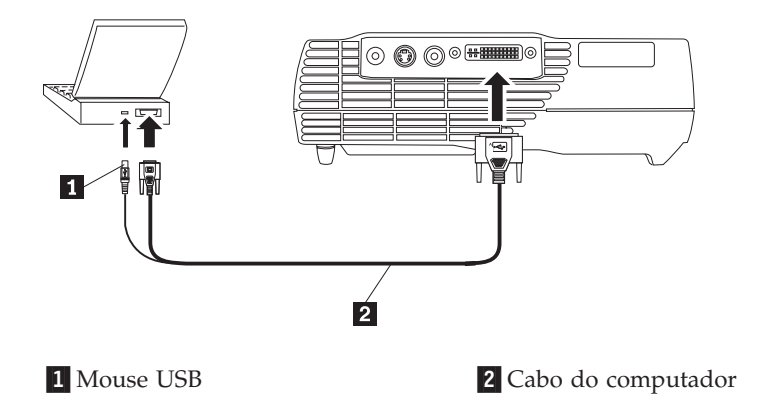

#### **Notas:**

1. Muitos computadores móveis não ligam automaticamente a porta de vídeo externa quando um dispositivo de vídeo secundário como um projetor é conectado. Consulte o manual do computador para obter o comando que ativa a porta de vídeo externa. Pressione Fn+F7 no seu IBM ThinkPad®

para ativar o vídeo externo. Consulte um quadro que lista os comandos de ativação para computadores móveis selecionados no [Apêndice C, "Ativação de Computador Portátil e Móvel" na](#page-42-0) [página 33.](#page-42-0)

- 2. Se você estiver conectando o projetor a um computador Macintosh mais antigo, que não possua um conector de 15 pinos, será necessário utilizar um adaptador Macintosh entre o computador e o projetor.
- 3. O uso do mouse USB é suportado somente com Microsoft lindows 98, Microsoft Windows 2000 Professional e Apple OS 9.0 e posterior.
- 4. Não é necessário reiniciar o computador depois de conectar um mouse USB.

Para obter informações sobre como iniciar o projetor e o computador, vá para ["Iniciando o Projetor e](#page-16-0) [Ajustando a Imagem" na página 7.](#page-16-0)

### **Conectando um Aparelho de Vídeo**

Utilize o procedimento a seguir para conectar um aparelho de vídeo.

- v Se seu aparelho de vídeo utiliza um conector de vídeo composto de um dente, arredondado, use o cabo de vídeo composto.
- v Se o aparelho de vídeo utiliza um conector S-vídeo arredondado, de quatro dentes, utilize o cabo S-vídeo. O S-vídeo gera uma imagem de melhor qualidade.

**Atenção:** Seu aparelho de vídeo também pode ter um conector de Saída de Vídeo para uma conexão de cabo coaxial. NÃO utilize isso para conectar o projetor.

- 1. Conecte o conector de cabo de vídeo composto amarelo ao conector de Saída de Vídeo de seu aparelho de vídeo. Esse conector poderá estar rotulado Para Monitor. Se você estiver utilizando um cabo S-vídeo, conecte o conector preto redondo ao conector de Saída de Vídeo, no aparelho de vídeo.
- 2. Conecte o conector redondo amarelo ao conector de Vídeo Composto, no projetor.

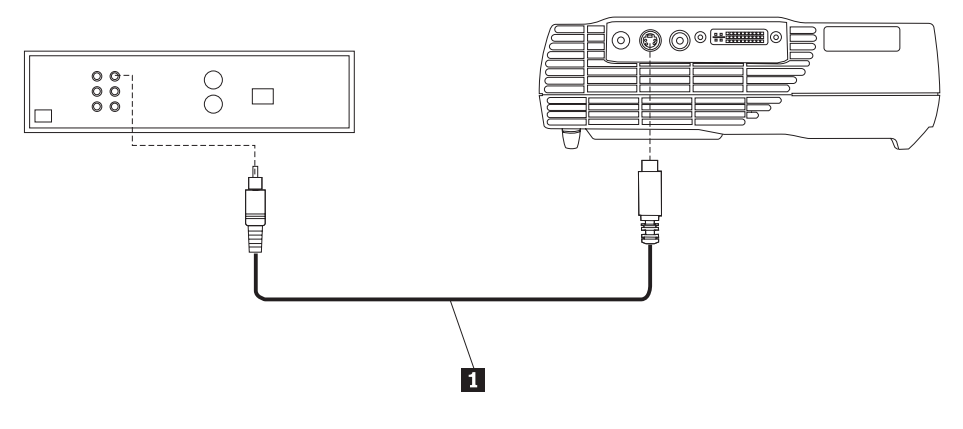

1 Cabo S-Vídeo

O projetor é compatível com esses padrões principais de vídeo de difusão: NTSC, NTSC 4.43, PAL, PAL-M, PAL-N, PAL-60 e SECAM. É ajustado automaticamente para otimizar seu desempenho para o vídeo de entrada.

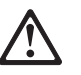

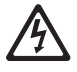

#### <span id="page-16-0"></span>**PERIGO**

**A corrente elétrica de cabos de alimentação, telefone e comunicação é perigosa.**

**Para evitar o risco de um choque:**

**— Não conecte ou desconecte nenhum cabo ou execute a instalação, manutenção ou reconfiguração deste produto durante uma tempestade com raios.**

**— Conecte todos os cabos de alimentação a uma tomada elétrica instalada de forma correta.**

- **Conecte a tomadas adequadamente instaladas todos os equipamento que serão conectados a este produto.**
- **Quando possível, utilize apenas uma das mãos para conectar ou desconectar cabos de sinais.**
- **Nunca ligue nenhum equipamento quando houver sinal de fogo, água ou dano estrutural.**

**— Desconecte os cabos de alimentação conectados, sistemas de telecomunicações, redes e modems antes de abrir as tampas dos dispositivos, a não ser que seja instruído de outra forma nos procedimentos de instalação e configuração.**

**— Conecte e desconecte cabos conforme descrito na tabela a seguir ao instalar, mover ou abrir tampas neste produto ou em dispositivos conectados.**

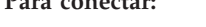

4. Conecte os cabos de alimentação à tomada. 4. Remova todos os cabos dos dispositivos.

**Para conectar: Para desconectar:**

- 1. DESLIGUE tudo. 1. DESLIGUE tudo.
- 2. Primeiro, conecte todos os cabos aos dispositivos. 2. Primeiro, tire os cabos de alimentação da tomada.
- 3. Conecte os cabos de sinais aos conectores. 3. Remova os cabos de sinais dos conectores.
	-

5. LIGUE o dispositivo.

#### **Iniciando o Projetor e Ajustando a Imagem**

Utilize o procedimento a seguir para iniciar o projetor e ajustar a imagem.

- 1. Remova a tampa da lente.
- 2. Conecte o cabo de alimentação à lateral do projetor e, em seguida, a uma tomada elétrica. O ideal é utilizar uma faixa de energia protegida contra surtos. Utilize sempre o cabo de alimentação fornecido com o projetor.
	- **Nota:** Em alguns computadores, a ordem em que você inicia o equipamento é muito importante. A maioria dos computadores deve ser ligada por último, depois que todos os outros dispositivos periféricos tiverem sido ligados. Consulte a documentação do computador para determinar a ordem.
- 3. Pressione o botão liga/desliga na parte superior do projetor. Os ventiladores começam a funcionar e a luz verde do LED na parte superior do projetor acende, até a tela de inicialização ser exibida. Leva cerca de um minuto para que a imagem atinja o brilho completo.
- 4. Se você tiver conectado um aparelho de vídeo, ligue-o.
	- v A imagem do vídeo é exibida na tela de projeção. Se isso não acontecer, pressione o botão Select no teclado ou o botão Video do controle remoto para exibir a imagem do vídeo.
- 5. Ligue o computador.
	- **Nota:** Na primeira vez que você conectar o computador ao projetor, o computador poderá exibir uma mensagem dizendo que foi encontrado novo hardware. A janela Assistente para Adicionar Novo Hardware pode ser aberta. Utilize o assistente para instalar o driver de dispositivo correto para um monitor Plug and Play.
	- v A imagem do computador é exibida na tela de projeção. Se isso não acontecer, pressione o botão Select no teclado ou o botão Computer do controle remoto para exibir a imagem do computador.
	- v Certifique-se de que a porta de vídeo externa do computador esteja ativa; consulte o [Apêndice C,](#page-42-0) ["Ativação de Computador Portátil e Móvel" na página 33](#page-42-0) para obter detalhes.

v Se necessário, faça os ajustes na imagem utilizando os menus na tela do projetor. Para exibir os menus, pressione o botão Menu, no teclado ou no controle remoto. Para obter mais informações sobre os menus, consulte ["Utilizando os menus na tela" na página 12.](#page-21-0)

#### **Desligando o Projetor**

Para desligar o projetor, pressione o botão liga/desliga. Se desejar acender a lâmpada novamente, aguarde 90 segundos para que ela resfrie. A lâmpada não acenderá se estiver muito quente.

**Nota:** Para maximizar a duração da lâmpada, deixe o ventilador do projetor funcionando por pelo menos cinco minutos antes de tirar o cabo de alimentação.

# <span id="page-18-0"></span>**Capítulo 2. Utilizando o Projetor**

Este capítulo descreve como utilizar e fazer ajustes no projetor. Fornece também uma referência aos botões do teclado, controle remoto e às opções disponíveis nos menus da tela.

# **Ajustando a Imagem**

Para ajustar a imagem, proceda da seguinte maneira:

- v Certifique-se de ter ligado o equipamento na ordem correta. Consulte ["Iniciando o Projetor e Ajustando](#page-16-0) [a Imagem" na página 7.](#page-16-0)
- v Se a imagem não for exibida completamente, dê um zoom na imagem, ajuste a altura do projetor ou centralize a imagem ajustando sua posição horizontal ou vertical. Certifique-se de que o projetor forme um ângulo de 90 graus com a tela.
- v Se a imagem não ficar ajustada na área de projeção ou então se não enquadrar-se perfeitamente, utilize o botão Keystone na parte superior do projetor. Além disso, consulte a função do keystone em ["Menu](#page-21-0) [Basic" na página 12.](#page-21-0)
- v Se a imagem estiver desfocada, gire a lente de foco, conforme mostrado a seguir.
- v Se as cores não forem exibidas corretamente, ajuste o brilho, contraste, matiz ou cor. Consulte ["Menu](#page-23-0) [Setup" na página 14.](#page-23-0)

# **Ajustando o foco da imagem**

Para focalizar a imagem, gire o anel de foco **1** conforme na ilustração a seguir, até a imagem ficar clara. Para ajustar o tamanho da imagem, gire o anel de zoom,  $\boxed{2}$ .

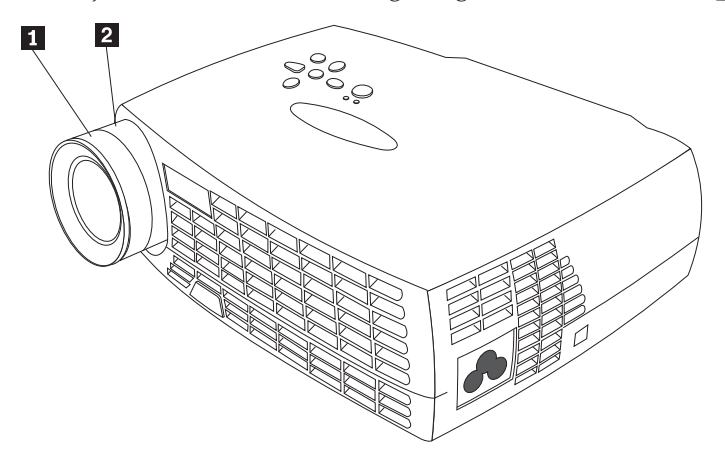

**Nota:** Para obter uma qualidade geral de foco melhor, abra um menu e focalize o texto. O foco sobre o texto garantirá uma qualidade geral melhor da imagem. Consulte ["Navegando nos Menus na Tela"](#page-21-0) [na página 12](#page-21-0) para obter informações sobre como abrir um menu.

<span id="page-19-0"></span>O projetor é equipado com um pé e botão elevador de liberação rápida e autotravamento. Para levantar o projetor:

- 1. Pressione e mantenha pressionado o botão elevador **1**.
- 2. Levante o projetor até a altura desejada e, em seguida, solte o botão para travar o pé elevador  $\mathbf{2}$  na posição.

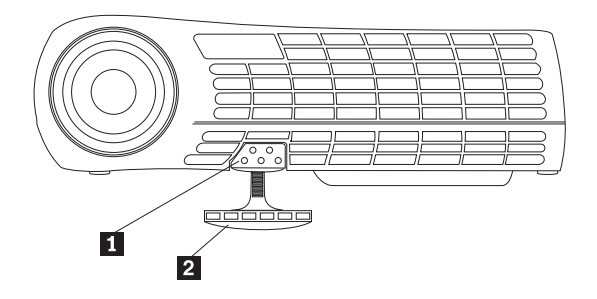

# **Utilizando o Teclado e o Controle Remoto do Projetor**

A seguir, à esquerda, o teclado do projetor e, à direita, o controle remoto. Utilize o botão Menu para exibir os menus na tela. Utilize o botão Select no teclado do projetor ou os botões Computer e Video no controle remoto, à direita a seguir, para escolher entre os dispositivos conectados ao projetor. Consulte ["Utilizando os menus na tela" na página 12](#page-21-0) para obter detalhes.

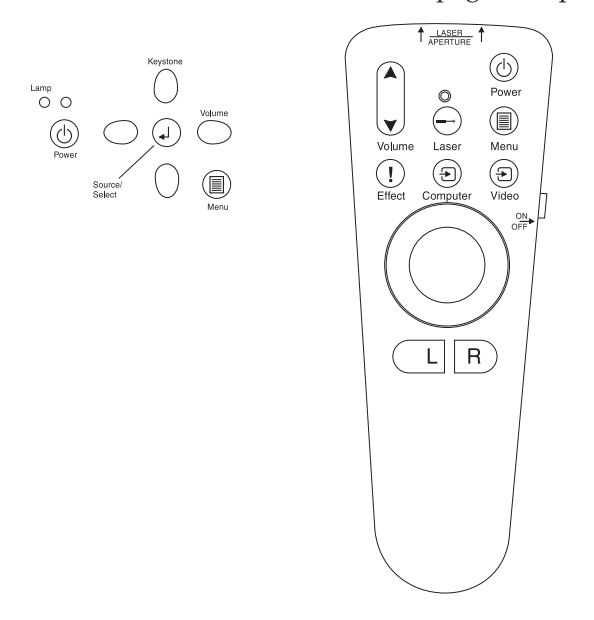

# **Teclado ou Controle Remoto**

Quando você tiver mais de uma origem de imagem conectada ao projetor, selecione entre elas desta maneira:

- v pressionando o botão Select no teclado
- v pressionando o botão Computer ou Video no controle remoto
- v utilizando o recurso SourceSearch nos menus da tela para detectar automaticamente o tipo de origem conectada. Consulte ″SourceSearch″ na página [18.](#page-27-0)
- **Nota:** Se o recurso SourceSearch não estiver ativado e você possuir vários dispositivos conectados ao projetor, talvez seja necessário pressionar o botão Select mais de uma vez para procurar a origem ativa. Se você estiver utilizando o botão Select, as origens serão giradas nesta ordem: dados analógicos, dados digitais, S-vídeo e vídeo composto.

# <span id="page-20-0"></span>**Utilizando o Controle Remoto**

Utilize os botões **L** e **R** no controle remoto para avançar os slides em sua apresentação. Conecte ao computador o conector do mouse USB no cabo de computador do projetor. Consulte ["Conectando um](#page-14-0) [Computador ao Projetor" na página 5](#page-14-0) para obter detalhes.

Aponte o controle remoto para a tela de projeção ou para a parte frontal do projetor (não para o computador). A faixa para operação satisfatória é de aproximadamente 7,6 metros (25 pés). Se você apontar o controle remoto para a tela de projeção, a distância entre a tela e a parte posterior do projetor deve ser menor ou igual a 7,6 metros (25 pés). Para obter melhores resultados, aponte o controle remoto diretamente para o projetor.

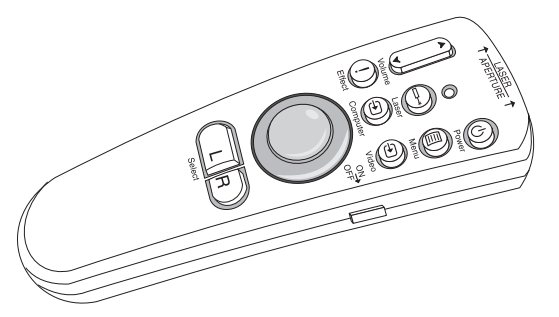

Pressione o botão de laser vermelho para utilizar o ponteiro de laser na parte frontal do controle remoto. Utilize o ponteiro de laser para enfatizar os principais pontos de sua apresentação.

# **Botões Esquerda (L) e Direita (R) do Controle Remoto**

Esses botões funcionam como os botões page up e page down no teclado do computador. Você pode utilizá-los para avançar slides em uma apresentação. Para utilizar esse recurso, conecte ao seu computador o conector de mouse USB no cabo do computador. Consulte ["Conectando um Computador](#page-14-0) [ao Projetor" na página 5.](#page-14-0)

# **Botões de Seta para cima/para baixo**

Utilize esses botões para navegar e fazer ajustes nos menus da tela. Consulte ["Utilizando os menus na](#page-21-0) [tela" na página 12.](#page-21-0)

### <span id="page-21-0"></span>**Utilizando os menus na tela**

O projetor possui menus na tela nos quais você pode fazer ajustes e alterar uma variedade de definições que não estão disponíveis diretamente no teclado.

### **Navegando nos Menus na Tela**

As seguintes convenções são aplicadas ao utilizar os menus na tela:

- v Pressione o botão **Menu**, no controle remoto ou no teclado do projetor, para abrir os menus na tela.
- v Utilize o trackball no controle remoto e os botões de seta no teclado e no controle remoto para navegar nos menus.
- v Selecione as opções de menu pressionando o botão **L/Select** no controle remoto.

**Nota:** Alguns itens de menu podem não estar disponíveis (desativados). Isso indica que o item não é aplicável ou não é ativado até outra seleção ser feita.

• Pressione Menu novamente para fechar os menus.

**Nota:** Se não houver atividade, os menus se fecharão automaticamente após 30 segundos. Todas as alterações de definição feitas serão salvas. Algumas alterações, como um logotipo personalizado, não são ativadas até o projetor ser desligado e iniciado novamente.

Para abrir os menus na tela, pressione o botão Menu no teclado ou no controle remoto. O primeiro menu é o menu Basic. Pressione o botão de seta para baixo para mover o cursor para baixo e o botão de seta para cima para mover o cursor para cima. A opção de menu selecionada é destacada.

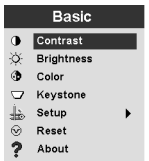

Utilize os botões de seta para ajustar uma definição ou ativá-la e desativá-la. Pressione o botão **L/Select** ao concluir. Pressione os botões de seta para cima e para baixo para ir para outra definição. Ao concluir seus ajustes, navegue para a Seta Exit e, em seguida, pressione **L/Select**. Você voltará ao menu anterior. Pressione **Menu** para sair do sistema de menus ou navegar para um outro submenu.

As seguintes seções fornecem uma visão geral dos menus.

### **Menu Basic**

No menu Basic, você pode fazer alterações nas definições de contraste, brilho, cor, Keystone e redefinição. É possível também acessar o menu Setup.

#### **Contrast**

Ajuste o contraste (faixa de claro para escuro) a partir dos valores 0 - 100.

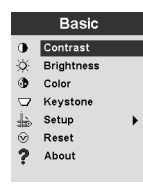

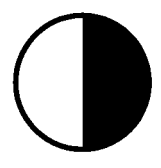

#### **Brightness**

Ajuste o brilho geral da imagem a partir dos valores de 0 - 100.

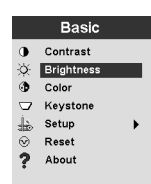

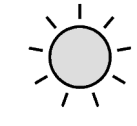

#### **Color**

Ajuste a intensidade da cor a partir dos valores de 0 - 100.

#### **Keystone**

Ajuste o ângulo da imagem para conseguir uma imagem enquadrada, ou para ajustar a imagem à área de projeção.

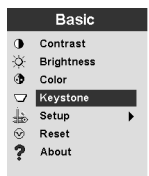

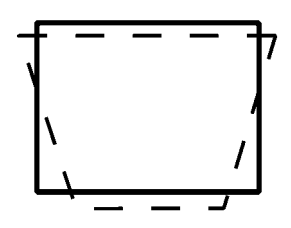

Para obter acesso direto à correção do keystone, simplesmente pressione as setas para a esquerda e direita no teclado do projetor sem entrar no menu na tela. Utilize as setas para cima e para baixo no teclado do projetor para ajustar o ângulo da imagem a partir dos valores de -63 a +64.

Keystone

<span id="page-23-0"></span>Pressione o botão  $\uparrow$  para reduzir a parte superior da imagem  $\Box$  e pressione o botão  $\downarrow$  do Keystone para reduzir a parte inferior  $\begin{bmatrix} 2 \end{bmatrix}$ .

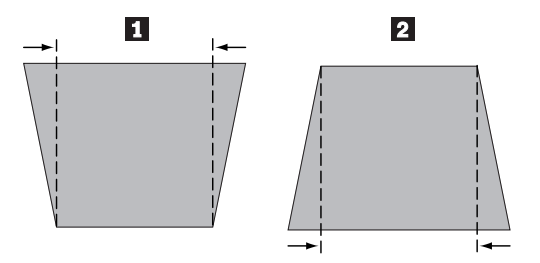

#### **Setup**

Utilize a opção Setup para acessar outros menus referentes a qualidade de imagem, idioma do menu, efeitos de imagem e assistência. Consulte "Menu Setup".

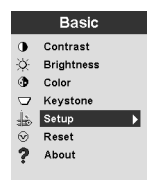

#### **Reset**

Utilize a opção Reset para sincronizar as definições para o dispositivo de origem conectado no momento.

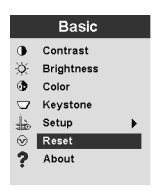

#### **About**

Utilize essa opção para obter informações sobre um recurso usado atualmente.

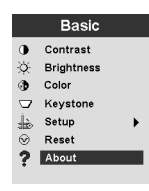

### **Menu Setup**

Para acessar o menu Setup, pressione o botão Menu para exibir o menu Basic. Pressione a seta para baixo para destacar Setup e, em seguida, Select para abrir o menu Setup.

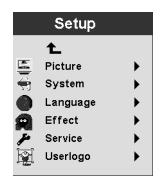

Picture, System, Language, Effect e Service todos têm submenus. As seções a seguir explicam as opções do menu Setup.

#### **Picture**

Utilize a opção Picture para exibir um menu de opções para Screen Aspect, Color Temp, Sharpness, Application, ARLs, Tune, Width, Position e Tint.

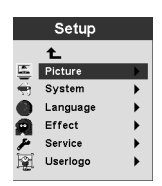

Para obter mais informações sobre o menu Picture, consulte ["Menu Picture" na página 16.](#page-25-0)

**System**

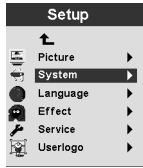

Para obter mais informações sobre o menu System, consulte ["Menu System" na página 18.](#page-27-0)

**Language**

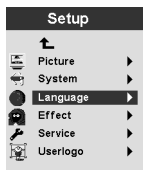

Para obter mais informações sobre o menu Language, consulte ["Menu Language" na página 19.](#page-28-0)

**Effect**

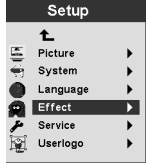

Para obter mais informações sobre o menu Effect, consulte ["Menu Effect" na página 19.](#page-28-0)

#### **Service**

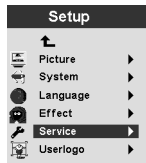

Para obter mais informações sobre o menu Service, consulte ["Menu Serviço" na página 21.](#page-30-0)

#### <span id="page-25-0"></span>**Userlogo**

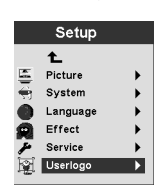

Para obter mais informações sobre o menu Userlogo, consulte ["Menu User's Logo" na página 22.](#page-31-0)

#### **Menu Picture**

A seção a seguir contém explicações referentes aos itens do menu Picture.

#### **Screen Aspect**

Selecione a relação horizontal para vertical. A definição padrão é 4:3.

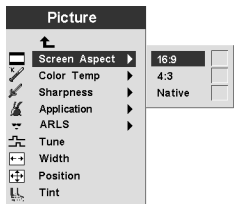

#### **Color Temp**

Altere a intensidade das cores projetadas. O valor padrão é 7.300 Kalvin.

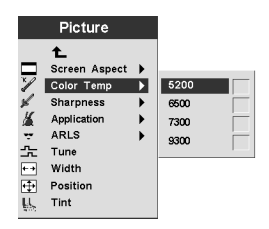

#### **Sharpness**

Defina a nitidez e a claridade das imagens de vídeo. O padrão é definido como Sharpest.

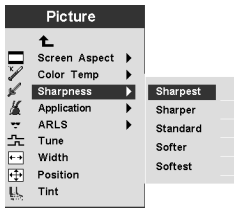

#### **Application**

Defina a origem das informações exibidas de Normal, Home theatre e Photograph.

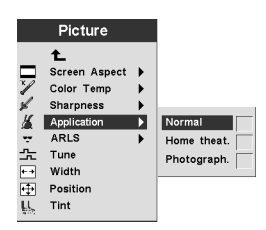

#### **ARLS**

Com o ARLS (Automatic Room Light Sensor), você pode ajustar as definições de imagem para equilibrar o nível da luz ambiente na sala.

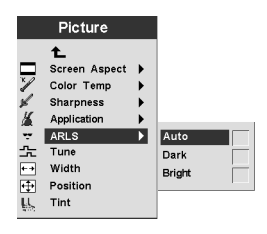

#### **Tune**

Melhorar a harmonia de uma imagem analógica do computador.

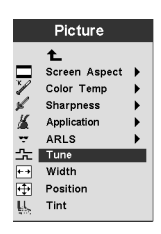

#### **Width**

Ajustar a largura de uma imagem analógica do computador.

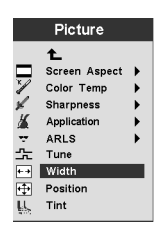

#### **Position**

Utilize o trackball no controle remoto ou as teclas de seta no teclado para ajustar o posicionamento da imagem projetada na tela.

<span id="page-27-0"></span>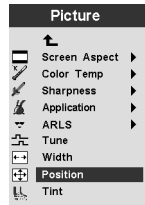

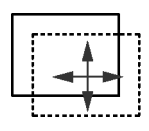

#### **Tint**

O matiz ajusta o equilíbrio de cores vermelho-verde na imagem projetada.

**Nota:** A opção Tint está disponível somente no modo de vídeo NTSC.

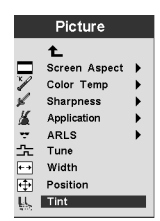

#### **Menu System**

No menu Basic, selecione**Setup** →**System** para exibir o menu System.

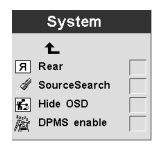

#### **Rear**

Selecione **Rear** se a imagem for projetada atrás de uma tela de projeção de transparências. Essa definição inverte a imagem para que esta fique legível a partir da parte frontal.

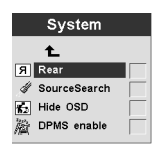

#### **SourceSearch**

Selecione SourceSearch para que o projetor determine automaticamente a origem da imagem atual. A seleção de SourceSearch novamente desativa essa função automática.

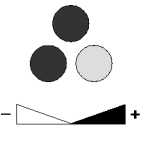

<span id="page-28-0"></span>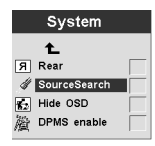

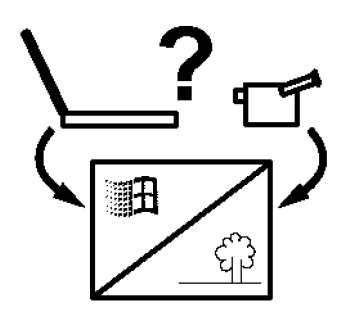

#### **Hide OSD**

Selecione Hide OSD para ativar/desativar a exibição na tela.

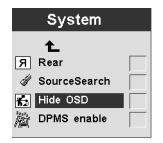

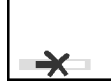

#### **DPMS enable**

Selecione esse recurso para ativar/desativar a exibição das definições de gerenciamento de energia do projetor.

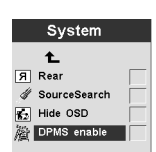

#### **Menu Language**

No menu Basic, selecione **Setup** → **Language**. Navegue para o idioma de sua escolha. Os menus na tela do projetor serão exibidos nesse idioma.

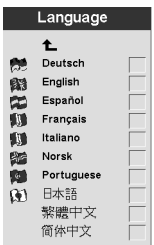

#### **Menu Effect**

Programe o menu Effect no controle remoto, com um dos itens nesse menu.

No menu Basic, selecione **Setup** → **Effect**. Escolha a função que você irá usar com mais freqüência. A qualquer momento, você poderá retornar a esse menu e escolher um item diferente para o botão Effect.

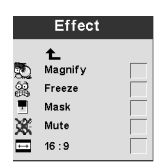

#### **Magnify**

Para enfatizar uma parte da imagem exibida ampliando-a, selecione Magnify.

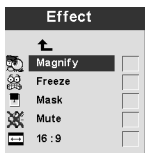

#### **Freeze**

Para interromper a apresentação em um ponto específico, incluindo todas as animações, selecione Freeze.

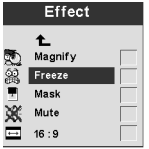

#### **Mask**

Para ocultar ou revelar uma parte da imagem exibida, selecione Mask. Utilize o trackball do controle remoto para mover a máscara sobre a imagem.

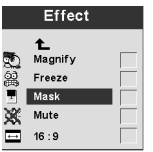

#### **Mute**

Para utilizar o botão Effect do controle remoto a fim de desligar o som, selecione Mute.

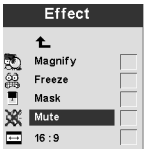

#### **16:9**

<span id="page-30-0"></span>Esse item é útil se você tiver tamanhos de tela variados na mesma apresentação. Selecione 16:9 para ativar a proporção 16:9, utilizando o botão Effect.

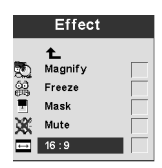

#### **Menu Serviço**

Utilize as opções nesse menu para executar as funções de manutenção. A opção Service Code é reservada para técnicos treinados somente.

No menu Basic, selecione **Setup** → **Service**.

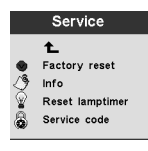

#### **Factory Reset**

Utilize **Factory Reset** para retornar automaticamente todas as definições para os valores de fábrica padrão.

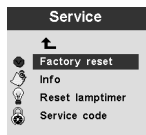

#### **Info**

Selecione **Info** para exibir informações adicionais sobre as definições do projetor.

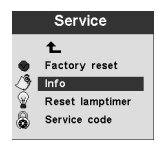

#### **Reset Lamptimer**

Selecione essa opção ao trocar a lâmpada do projetor. O temporizador da lâmpada mostra quantas horas uma lâmpada utilizou. Consulte ["Substituindo a lâmpada de projeção" na página 27.](#page-36-0)

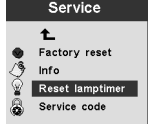

**Service Code**

<span id="page-31-0"></span>Esse item de menu é somente para pessoal técnico treinado. Se um código numérico for exibido, relate esse número à assistência técnica.

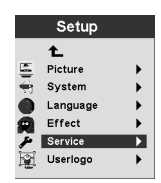

#### **Menu User's Logo**

Utilize os itens desse menu para determinar qual logotipo o projetor exibirá quando a lâmpada estiver acesa e nenhuma fonte estiver conectada. Você pode também optar pela exibição de seu próprio logotipo no projetor.

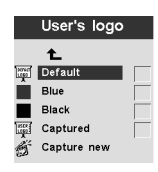

#### **Default**

O padrão é a tela de logotipo do projetor.

#### **Blue** e **Black**

Selecione Blue ou Black para que o projetor exiba um plano de fundo simples quando nenhuma fonte estiver conectada.

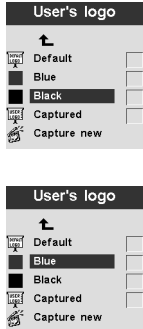

#### **Captured**

Selecione esse item e o projetor exibirá seu próprio logotipo pronto.

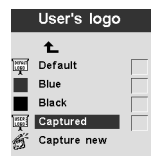

**Capture new**

Selecione esse item para definir um novo logotipo. Consulte as instruções a seguir para capturar um novo logotipo.

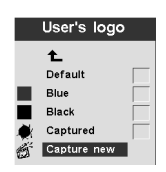

**Capture New:** Para definir um novo logotipo, proceda da seguinte maneira:

- 1. Quando a imagem que você deseja utilizar for exibida, pressione o botão Menu.
- 2. Selecione Basic → Setup → User's Logo → Capture New
- 3. Utilize o trackball do controle remoto para selecionar a área a ser capturada.

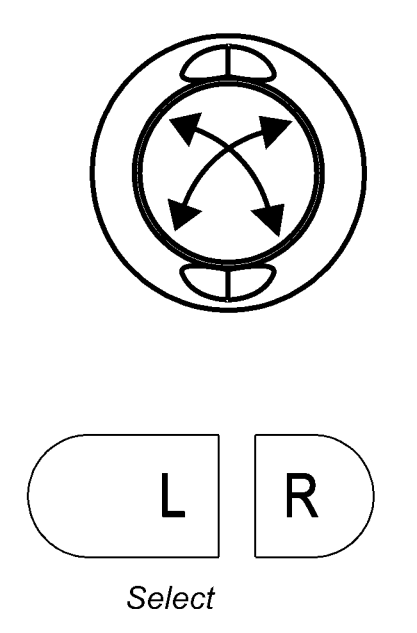

4. Para aumentar ou diminuir o tamanho da área de captura, utilize o botão **Volume** do controle remoto ou do teclado. A seta para cima, ↑, aumenta a área de captura; a seta para baixo, ↓, diminui a área de

captura.

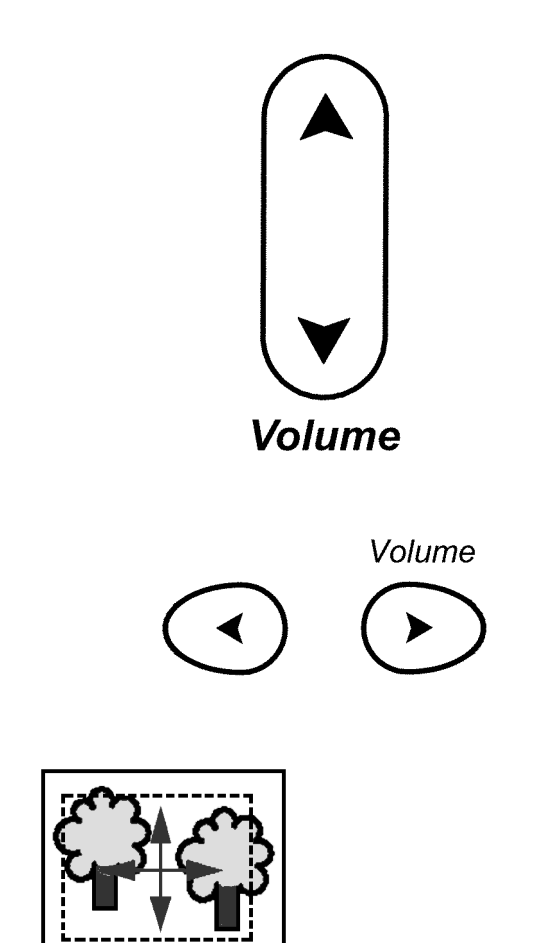

- 5. Pressione **L/Select** no controle remoto para confirmar. Confira se a captura da imagem foi bem sucedida.
- 6. Desligue e reinicie o projetor para utilizar como seu logotipo a imagem recém-criada.

# <span id="page-34-0"></span>**Apêndice A. Especificações do Produto e Acessórios**

Este apêndice lista as especificações do projetor.

## **Especificações**

O projetor iL300 deve ser operado e guardado dentro de faixas específicas de temperatura e umidade.

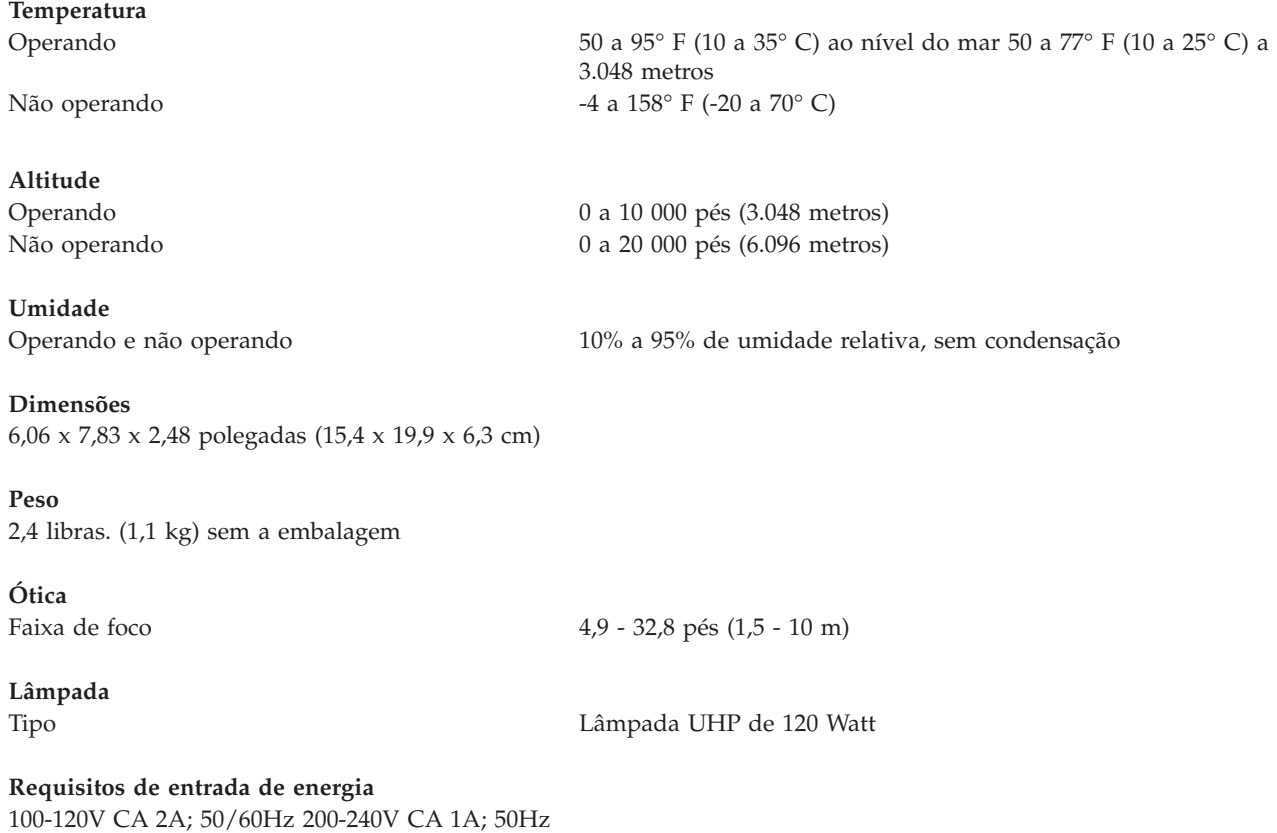

# **Acessórios**

Há vários acessórios disponíveis para o projetor e freqüentemente outros novos são adicionados. Visite o site da IBM na Web, em http://www.pc.ibm.com/us/accessories/projectors/index.html e escolha acessórios para seu projetor a partir de várias opções.

# **Lâmpadas de Reposição**

Se a lâmpada de seu projetor for coberta pela garantia, consulte ["Telephone technical support" na](#page-51-0) [página 42](#page-51-0) para obter informações sobre como entrar em contato com a IBM e solicitar uma nova lâmpada.

Para as demais lâmpadas de reposição, solicite uma nova lâmpada no site da IBM na Web, no endereço http://www.pc.ibm.com/us/accessories/projectors/index.html.

# <span id="page-36-0"></span>**Apêndice B. Manutenção e Detecção de Problemas**

Esta seção descreve como:

- Limpar a lente
- v Substituir a lâmpada de projeção
- v Substituir as baterias no remoto
- Utilizar o recurso de trava de segurança
- Detectar problemas no projetor

### **Limpando a lente**

Siga estas etapas para limpar a lente de projeção:

- 1. Aplique um limpador de lente de câmera não abrasivo em um pano macio e seco.
	- v Evite usar uma quantidade excessiva de limpador e não aplique-o diretamente nas lentes.
	- v Limpadores abrasivos, solventes ou outros produtos químicos adstringentes podem riscar a lente.
- 2. Passe o pano de limpeza levemente sobre a lente em um movimento circular.
- 3. Se você não pretende utilizar o projetor imediatamente, recoloque a tampa das lentes.

### **Substituindo a lâmpada de projeção**

**Atenção:**

Para evitar queimaduras, deixe o projetor esfriar durante pelo menos 60 minutos antes de abrir a lâmpada. Nunca remova o módulo da lâmpada com o projetor em operação.

**Cuidado:**

A etiqueta a seguir indica uma superfície quente próxima.

O temporizador da lâmpada no menu Service na tela conta o número de horas de uso da lâmpada. Consulte Lamptimer em ["Menu Serviço" na página 21.](#page-30-0) Exiba o temporizador da lâmpada periodicamente para saber quanto tempo ela já gastou. Troque a lâmpada quando o aviso Change Lamp aparecer no canto inferior esquerdo da tela. Consulte ["Replacement lamps" na página 41](#page-50-0) para obter informações.

Para executar esse procedimento, coloque o projetor com a parte inferior voltada para cima em uma superfície plana e limpa, como uma mesa, por exemplo. Para substituir a lâmpada de projeção, proceda da seguinte maneira:

- 1. Desligue o projetor e tire o cabo de alimentação do projetor e da tomada elétrica.
- 2. Aguarde 60 minutos para que o projetor esfrie completamente.

3. Trabalhando em uma superfície plana e limpa, vire o projetor, com a parte inferior voltada para você. Com uma chave de fenda, desparafuse o compartimento da lâmpada; em seguida, abra cuidadosamente a borda do compartimento.

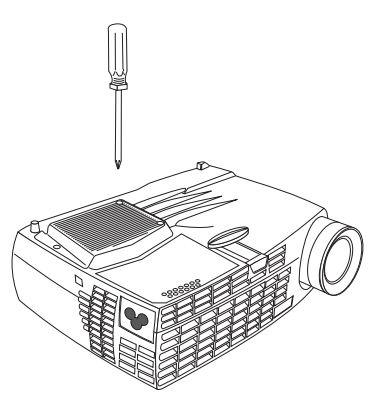

4. Cuidadosamente, remova o compartimento da lâmpada e descarte-a da maneira adequada ao meio ambiental.

#### **Atenção:**

Este produto contém uma lâmpada de arco de metal que contém mercúrio, uma substância cáustica. Descarte-a de acordo com as leis e os regulamentos locais.

#### **Atenção:**

Tome muito cuidado ao remover o módulo da lâmpada. Se a lâmpada quebrar, pequenos fragmentos de vidro poderão ser gerados. O módulo da lâmpada foi projetado para conter esses fragmentos, mas tenha cuidado ao remover o módulo da lâmpada.

#### **Atenção:**

Não solte o módulo da lâmpada ou toque o bulbo de vidro. O vidro pode quebrar e causar ferimentos. A oleosidade de suas mãos poderá diminuir a duração da lâmpada.

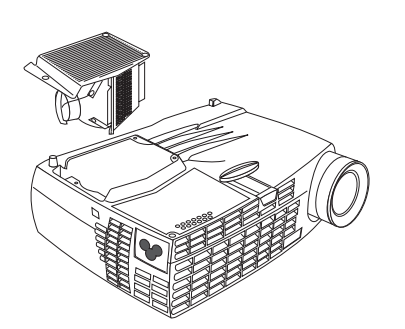

- 5. Insira o novo compartimento da lâmpada. Pressione cuidadosamente o compartimento da lâmpada de volta à sua posição.
- 6. Aperte os parafusos. Volte o projetor para a posição vertical.
- 7. Conecte novamente o cabo de alimentação ao projetor e a uma tomada elétrica. Pressione o botão liga/desliga na parte superior do projetor para ligá-lo.
- 8. Para redefinir o contador do temporizador da lâmpada, consulte ″Reset Lamp timer″ na página [21](#page-30-0) para obter detalhes.

# <span id="page-38-0"></span>**Substituindo as Baterias no Controle Remoto**

A duração das baterias depende da freqüência e do tempo que você utiliza o controle remoto. As evidências de que a carga da bateria está fraca incluem respostas erradas ao utilizar o controle remoto e uma faixa de operação reduzida.

Siga estas etapas para substituir as baterias:

- 1. Vire o controle remoto para baixo em sua mão.
- 2. Pressione a lingüeta da porta da bateria em direção à parte de trás do controle remoto e deslize a porta para fora.
- 3. Remova as baterias antigas e desfaça-se delas de uma maneira adequada ao ambiente.
- 4. Instale duas baterias alcalinas AAA novas. Certifique-se de instalar cada uma das baterias na posição correta.
- 5. Deslize a porta da bateria para a posição travada correta.

# <span id="page-39-0"></span>**Detecção de Problemas**

#### **Problema: O projetor não está funcionando.**

- v Certifique-se de que o cabo de alimentação esteja adequadamente conectado a uma tomada elétrica CA em perfeito funcionamento. Certifique-se de que o cabo de alimentação também esteja adequadamente conectado ao projetor.
- v Se o projetor estiver conectado a uma faixa de alimentação, certifique-se de que a faixa de alimentação esteja ligada.
- v Verifique se o projetor está ligado.

#### **Problema: O projetor está funcionando, mas nada é exibido na tela de projeção**.

- v Certifique-se de ter removido a tampa da lente na lente de projeção na frente do projetor.
- v Verifique a lâmpada do projetor para certificar-se de que ela esteja seguramente conectada ao módulo da lâmpada. Consulte ["Substituindo a lâmpada de projeção" na página 27.](#page-36-0)

#### **Problema: Somente a tela de inicialização é exibida**.

- v Verifique se os cabos estão conectados corretamente. Consulte ["Conectando um Computador ao](#page-14-0) [Projetor" na página 5](#page-14-0) para obter os procedimentos de conexão.
- v Certifique-se de que os cabos não possuem nenhum pino torto.
- v Verifique se a fonte de entrada adequada está conectada. Consulte ″SourceSearch″ na página [18](#page-27-0) para definir o projetor para detectar automaticamente o tipo de equipamento que está sendo utilizado.
- v Você poderá precisar desligar todos todo o equipamento e, em seguida, ligar tudo de novo na ordem correta. Consulte a documentação do computador para determinar a ordem correta.
- v Certifique-se de que a porta de vídeo externa do computador esteja ativa. Consulte o [Apêndice C,](#page-42-0) ["Ativação de Computador Portátil e Móvel" na página 33](#page-42-0) para obter os comandos mais comuns do teclado, ou o manual de seu computador, para obter detalhes.
- v Certifique-se de que a placa de vídeo de seu computador esteja instalada e configurada corretamente.
- v Verifique se o computador possui uma placa de vídeo compatível. Este projetor não é compatível com CGA ou EGA.

Se estiver utilizando o Windows 98:

- 1. Clique em **Meu computador** → **Painel de controle** → **Vídeo**.
- 2. Clique na guia **Configurações**.
- 3. Verifique se a resolução da área de trabalho está definida como **1280x1024** ou menor.

#### **Problema: Cor ou texto não visível na tela de projeção.**

Tente ajustar o brilho ou o contraste até o texto ficar visível. Para ajustar o brilho ou o contraste, consulte ["Menu Basic" na página 12](#page-21-0) para obter mais informações.

#### <span id="page-40-0"></span>**Problema: A resolução da tela não está correta.**

v Certifique-se de que a placa de vídeo do computador esteja definida para uma resolução que não seja maior que 1280 x 1024.

#### **Problema: A imagem não fica centralizada na tela.**

- Mova o projetor para reposicionar a imagem.
- v Reposicione a imagem utilizando o menu. Consulte ["Ajustando a Imagem" na página 9.](#page-18-0)
- v Certifique-se de que o projetor forme um ângulo de 90 graus com a tela.

#### **Problema: A imagem é muito larga ou muito estreita para a tela**.

- v Ajuste o zoom ou o posicionamento do projetor.
- v Ajuste a resolução da sua placa de vídeo se ela for maior que 1280 x 1024.
- v Utilize o botão Keystone no teclado do projetor, ou a opção Keystone no menu Basic da tela para ajustar os ângulos da imagem projetada.

#### **Problema: A imagem está desfocada.**

- v Gire o anel de foco para focalizar a imagem.
- v Verifique se a tela de projeção encontra-se a pelo menos 1,5 m (5 pés) do projetor.
- v Verifique se a lente de projeção precisa ser limpa.

#### **Problema: A imagem e os menus ficam invertidos da esquerda para a direita**.

v O modo de projeção traseira pode estar ativado. Desative a projeção Rear. Consulte ″Rear″ na página [18.](#page-27-0)

#### **Problema: A imagem forma listras.**

v Execute a redefinição de fábrica. Consulte ["Menu Serviço" na página 21.](#page-30-0)

#### **Problema: As cores projetadas não correspondem às cores do computador ou do aparelho de vídeo**.

Da mesma maneira que existem diferenças nas exibições de diferentes monitores, existem, freqüentemente, diferenças entre a imagem do computador e a imagem projetada. Ajuste o brilho, matiz e contraste no menu Picture na tela. Consulte ["Menu Picture" na página 16.](#page-25-0)

#### **Problema: A lâmpada parece estar ficando mais fraca**.

A lâmpada perde brilho quando está em uso há muito tempo. Verifique o temporizador da lâmpada utilizando a opção Substituir a lâmpada, conforme descrito em ["Substituindo a lâmpada de projeção" na](#page-36-0) [página 27.](#page-36-0)

#### **Problema: A lâmpada é desligada**.

- v Uma pequena oscilação de corrente pode fazer com que a lâmpada apague. Desconecte o projetor, aguarde pelo menos um minuto e, em seguida, reconecte-o.
- v O projetor superaqueceu. Certifique-se de que as ventilações do projetor não estejam obstruídas. Resfrie o projetor com o ventilador por cinco minutos e, em seguida, ligue a lâmpada novamente.

### **Segurança Adicional**

Utilize o conector de segurança com um cabo de gancho, vendido separadamente. Vá ao endereço http://www.compu-lock.com na World Wide Web para obter informações.

Veja a ilustração detalhada do projetor começando por ["Desembalando o Projetor" na página 1](#page-10-0) para obter a localização do conector de segurança do projetor. Consulte as informações que acompanham o cabo para obter instruções sobre como prendê-lo ao projetor.

**Nota:** A lâmpada não pode ser removida com o cabo conectado.

# <span id="page-42-0"></span>**Apêndice C. Ativação de Computador Portátil e Móvel**

Muitos computadores móveis não ligam automaticamente a porta de vídeo externa quando um projetor é conectado. Os comandos de ativação de alguns computadores móveis são listados na tabela a seguir.(Se o computador não estiver listado ou o comando fornecido não funcionar, consulte a documentação do computador para obter o comando apropriado.) Em muitos computadores móveis, a tecla de função de ativação é rotulada CRT/LCD, ou com um ícone como este:

#### $\Box / \Box$

- **Nota:** Visite http://www.infocus.com/ para obter o gráfico de ativação mais recente. Ele está localizado no link Assistência e Suporte.
- **Nota:** Normalmente, ao pressionar os comandos de teclas uma vez, você ativa a porta de vídeo externa, ao pressioná-los novamente, você ativa as portas externa e interna e, ao pressioná-los pela terceira vez, você ativa a porta interna. Consulte a documentação do computador para obter os detalhes sobre seu modelo específico.

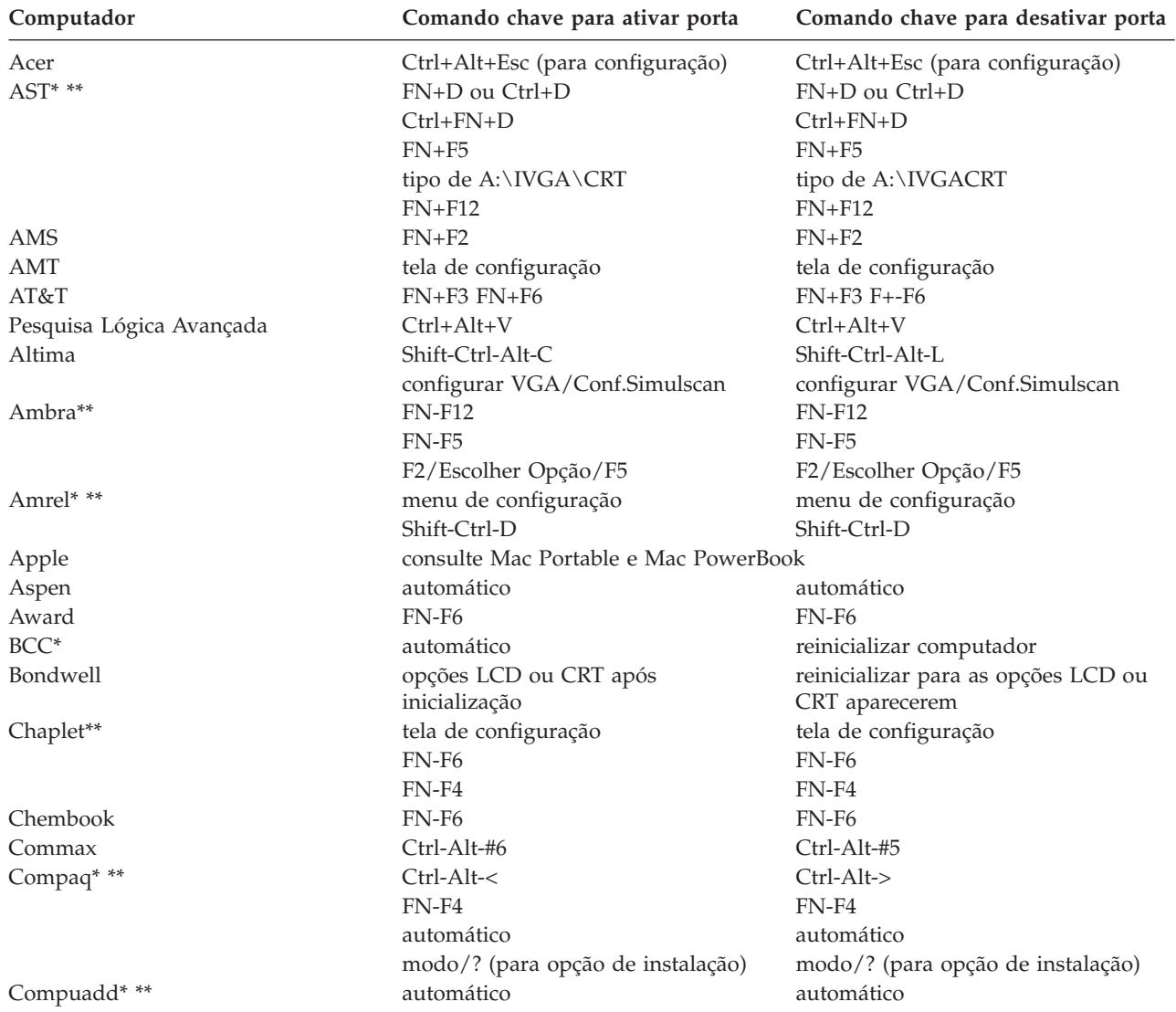

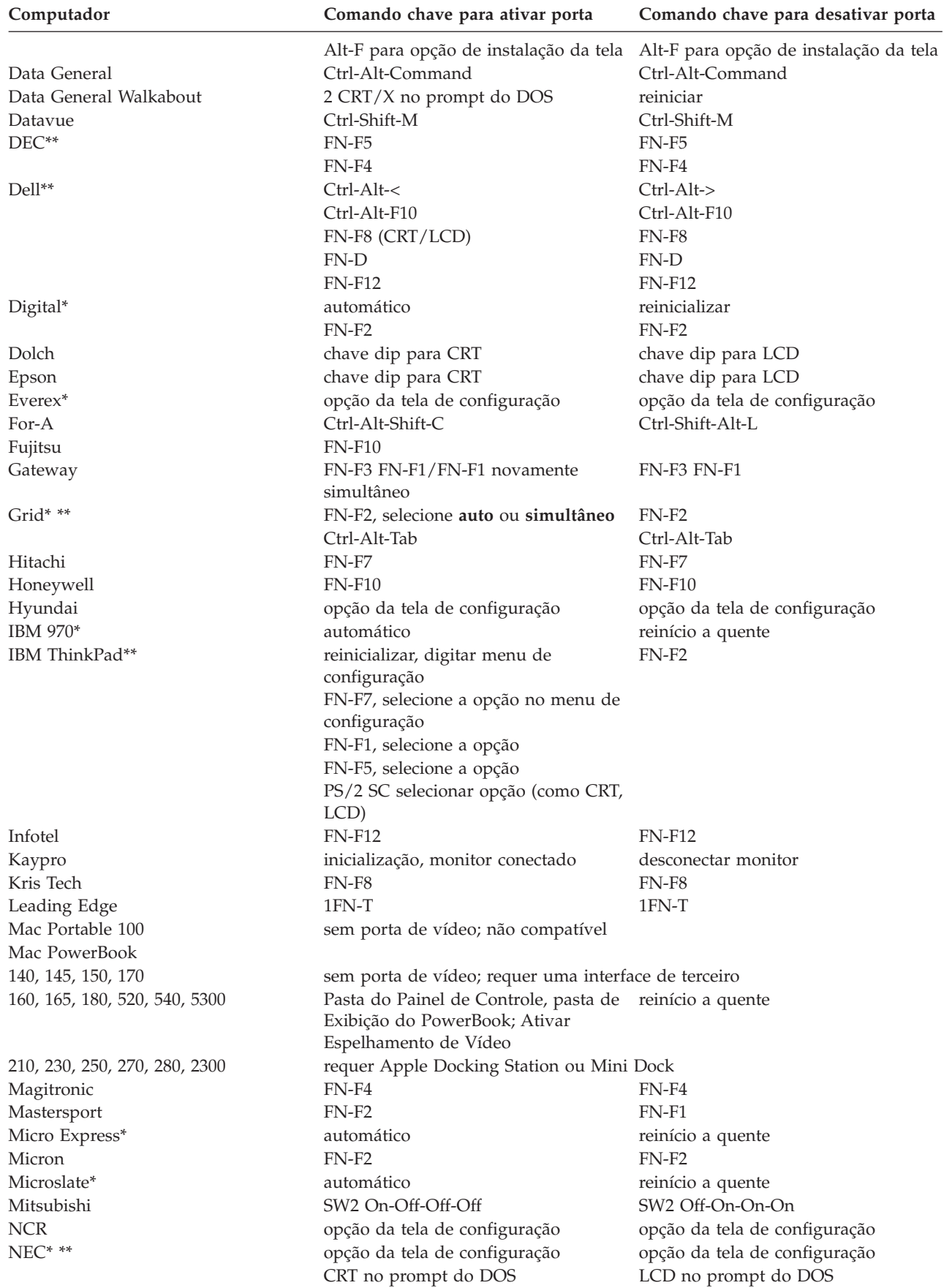

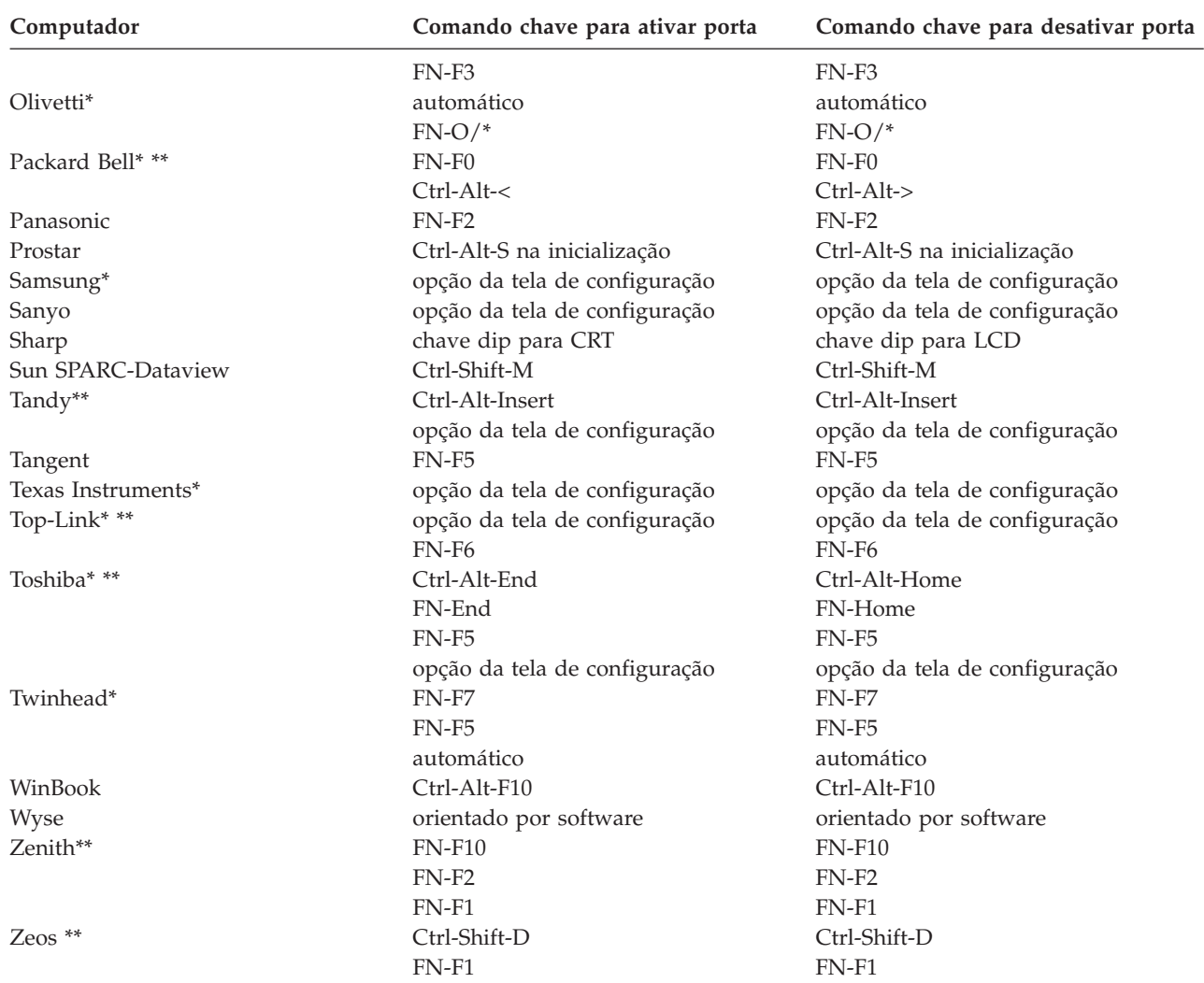

\* Esses fabricantes possuem modelos que enviam automaticamente o vídeo para a porta CRT externa quando algum tipo de dispositivo de vídeo é conectado.

\*\* Esses fabricantes oferecem mais de um comando chave dependendo do modelo do computador.

# <span id="page-46-0"></span>**Apêndice D. Utilizando o Espelhamento de Vídeo**

# **Utilizando o Espelhamento de Vídeo com um Computador PowerBook**

Quando você liga o espelhamento de vídeo (chamado de SimulScan em computadores PowerBook mais novos), o projetor exibe as mesmas informações que aparecem em uma tela interna do PowerBook. Quando o espelhamento de vídeo é desligado, o projetor opera como um vídeo separado.

Para ligar o espelhamento de vídeo pela primeira vez:

- 1. Abra o painel de controle Monitores; clique em **Monitor** 2.
- 2. Defina o número de cores desejado.
- 3. Abra a Faixa de Controle e, em seguida, clique no ícone do monitor.
- 4. Selecione **Ligar Espelhamento de Vídeo**.

Nesse momento, é possível ligar e desligar o espelhamento de vídeo a partir da Faixa de Controle sem precisar abrir o painel de controle do monitor novamente. Ao utilizar o espelhamento de vídeo e gráficos de alta resolução de cores, como apresentações de slides, a imagem projetada pode ocasionalmente ficar em preto e branco. Se isso acontecer, execute as seguintes etapas:

- 1. Desligue o espelhamento de vídeo.
- 2. Abra o painel de controle do monitor.
- 3. Mova a barra de menus branca para o **Monitor 2** para definir o projetor como o monitor principal.
- 4. Reinicie o computador PowerBook.

# **Utilizando o Simulscan**

Alguns computadores PowerBook mais novos exibem imagens em um monitor ou projetor externo de forma diferente dos anteriores. Ao utilizar o SimulScan, o projetor exibe as mesmas informações que aparecem no computador PowerBook. Para selecionar o SimulScan:

- 1. Abra o Painel de Controle e, em seguida, dê um clique duplo em **Monitores** e em **Som**.
- 2. Na lista Resolução, selecione o modo SimulScan e, em seguida, clique em **OK**.
- 3. Se isso alterar as definições de vídeo, uma janela será aberta. Clique em **OK** para confirmar a alteração.

# <span id="page-48-0"></span>**Apêndice E. Projected image size**

![](_page_48_Figure_1.jpeg)

Use the following graph and table to help you determine projected image sizes.

*Table 1. Image size, width and height-maximum image size*

| Diagonal image size          | Image width               | Maximum distance            | Minimum distance            |
|------------------------------|---------------------------|-----------------------------|-----------------------------|
| 152.4 c $(60 \text{ in})$    | 121.9 c $(48 \text{ in})$ | $2.59$ m $(8.5$ ft.)        | $2.10 \text{ m}$ (6.9 ft.)  |
| 183 c $(72 \text{ in})$      | 147.3 c (58 in)           | $3.1 \text{ m}$ (10.2 ft.)  | $2.53$ m $(8.3$ ft.)        |
| $ 213.4 \c(84 \text{ in}) $  | 170 c $(67 \text{ in})$   | 3.62 m $(11.9 \text{ ft.})$ | $2.95$ m $(9.7)$ ft.)       |
| 229.6 c $(90 \text{ in})$    | 182.48 c (72 in)          | 3.87 m $(12.7 \text{ ft.})$ | 3.13 m $(10.4 \text{ ft.})$ |
| $ 254 \c(100 \text{ in}) $   | 203.2 c $(80 \text{ in})$ | 4.29 m $(14.1 \text{ ft.})$ | $3.53$ m $(11.6)$ ft.)      |
| $ 304.8 \c(120 \text{ in}) $ | 243.8 c (96 in)           | $5.18$ m $(17.0)$ ft.)      | $4.23$ m $(13.9)$ ft.)      |
| 381 c (150 in)               | 304.8 c (120 in)          | 6.46 m $(21.2 \text{ ft.})$ | 5.3 m $(17.4 \text{ ft.})$  |

# <span id="page-50-0"></span>**Apêndice F. Warranty information**

This section contains the warranty period for your product, information about obtaining warranty service and support, and the IBM Statement of Limited Warranty.

# **Warranty period**

Contact your place of purchase for warranty service information. Some IBM Machines are eligible for on-site warranty service depending on the country or region where service is performed.

```
Machine - IBM iLM300 MicroPortable Projector
```
**Warranty period** - Three years

```
Machine - IBM iLM300 MicroPortable Projector Lamp module
```
**Warranty period** - Three months

# **Replacement lamps**

During the warranty period, order replacement lamps by calling the IBM HelpCenter. See ["Telephone](#page-51-0) [technical support" na página 42.](#page-51-0) Request Part Number 33L3456.

After the warranty period, order replacement lamps (Part Number 33L3456) from IBM using the World Wide Web. The Web site address is http://www.pc.ibm.com/us/accessories/projectors/index.html.

### **Service and support**

The following information describes the technical support that is available for your product, during the warranty period or throughout the life of the product. Refer to your IBM Statement of Limited Warranty for a full explanation of IBM warranty terms.

### **Warranty information on the World Wide Web**

The IBM Machine Warranties Web site at http://www.ibm.com/servers/support/machine\_warranties/ contains a worldwide overview of the IBM Limited Warranty for IBM Machines, a glossary of terms used in the Statement of Limited Warranty, Frequently Asked Questions (FAQ), and links to Product Support Web pages. The IBM Statement of Limited Warranty is available from this Web site in 29 languages in Portable Document Format (PDF).

### **Online technical support**

Online technical support is available during the life of your product through the Personal Computing Support Web site at http://www.ibm.com/pc/support/.

During the warranty period, assistance for replacement or exchange of defective components is available. In addition, if your IBM option is installed in an IBM computer, you might be entitled to service at your location. Your technical support representative can help you determine the best alternative.

# <span id="page-51-0"></span>**Telephone technical support**

Installation and configuration support through the IBM HelpCenter® will be withdrawn or made available for a fee, at IBM's discretion, 90 days after the option has been withdrawn from marketing. Additional support offerings, including step-by-step installation assistance, are available for a nominal fee.

To assist the technical support representative, have available as much of the following information as possible:

- Option name
- Option number
- Proof of purchase
- v Computer manufacturer, model, serial number (if IBM), and manual
- v Exact wording of the error message (if any)
- Description of the problem
- Hardware and software configuration information for your system

If possible, be at your computer. Your technical support representative might want to walk you through the problem during the call.

For the support telephone number and support hours by country, refer to the following table. If the number for your country or region is not listed, contact your IBM reseller or IBM marketing representative. Response time may vary depending on the number and nature of the calls received.

![](_page_51_Picture_116.jpeg)

# <span id="page-52-0"></span>**IBM Statement of Limited Warranty Z125-4753-06 8/2000**

# **Part 1 - General Terms**

This Statement of Limited Warranty includes Part 1 - General Terms and Part 2 - Country-unique Terms. The terms of Part 2 replace or modify those of Part 1. The warranties provided by IBM in this Statement of Limited Warranty apply only to Machines you purchase for your use, and not for resale, from IBM or your reseller. The term "Machine" means an IBM machine, its features, conversions, upgrades, elements, or accessories, or any combination of them. The term "Machine" does not include any software programs, whether pre-loaded with the Machine, installed subsequently or otherwise. Unless IBM specifies otherwise, the following warranties apply only in the country where you acquire the Machine. Nothing in this Statement of Limited Warranty affects any statutory rights of consumers that cannot be waived or limited by contract. If you have any questions, contact IBM or your reseller.

**The IBM Warranty for Machines:** IBM warrants that each Machine 1) is free from defects in materials and workmanship and 2) conforms to IBM's Official Published Specifications ("Specifications"). The warranty period for a Machine is a specified, fixed period commencing on its Date of Installation. The date on your sales receipt is the Date of Installation unless IBM or your reseller informs you otherwise.

If a Machine does not function as warranted during the warranty period, and IBM or your reseller are unable to either 1) make it do so or 2) replace it with one that is at least functionally equivalent, you may return it to your place of purchase and your money will be refunded.

**Extent of Warranty:** The warranty does not cover the repair or exchange of a Machine resulting from misuse, accident, modification, unsuitable physical or operating environment, improper maintenance by you, or failure caused by a product for which IBM is not responsible. The warranty is voided by removal or alteration of Machine or parts identification labels.

**THESE WARRANTIES ARE YOUR EXCLUSIVE WARRANTIES AND REPLACE ALL OTHER WARRANTIES OR CONDITIONS, EXPRESS OR IMPLIED, INCLUDING, BUT NOT LIMITED TO, THE IMPLIED WARRANTIES OR CONDITIONS OF MERCHANTABILITY AND FITNESS FOR A PARTICULAR PURPOSE. THESE WARRANTIES GIVE YOU SPECIFIC LEGAL RIGHTS AND YOU MAY ALSO HAVE OTHER RIGHTS WHICH VARY FROM JURISDICTION TO JURISDICTION. SOME JURISDICTIONS DO NOT ALLOW THE EXCLUSION OR LIMITATION OF EXPRESS OR IMPLIED WARRANTIES, SO THE ABOVE EXCLUSION OR LIMITATION MAY NOT APPLY TO YOU. IN THAT EVENT, SUCH WARRANTIES ARE LIMITED IN DURATION TO THE WARRANTY PERIOD. NO WARRANTIES APPLY AFTER THAT PERIOD.**

**Items Not Covered by Warranty:** IBM does not warrant uninterrupted or error-free operation of a Machine. Any technical or other support provided for a Machine under warranty, such as assistance via telephone with "how-to" questions and those regarding Machine set-up and installation, will be provided **WITHOUT WARRANTIES OF ANY KIND.**

**Warranty Service:** To obtain warranty service for a Machine, contact IBM or your reseller. If you do not register your Machine with IBM, you may be required to present proof of purchase.

During the warranty period, IBM or your reseller, if approved by IBM to provide warranty service, provides without charge certain types of repair and exchange service to keep Machines in, or restore them to, conformance with their Specifications. IBM or your reseller will inform you of the available types of service for a Machine based on its country of installation. At its discretion, IBM or your reseller will 1) either repair or exchange the failing Machine and 2) provide the service either at your location or a service center. IBM or your reseller will also manage and install selected engineering changes that apply to the Machine.

Some parts of IBM Machines are designated as Customer Replaceable Units (called "CRUs"), e.g., keyboards, memory, or hard disk drives. IBM ships CRUs to you for replacement by you. You must return all defective CRUs to IBM within 30 days of your receipt of the replacement CRU. You are responsible for downloading designated Machine Code and Licensed Internal Code updates from an IBM Internet Web site or from other electronic media, and following the instructions that IBM provides.

When warranty service involves the exchange of a Machine or part, the item IBM or your reseller replaces becomes its property and the replacement becomes yours. You represent that all removed items are genuine and unaltered. The replacement may not be new, but will be in good working order and at least functionally equivalent to the item replaced. The replacement assumes the warranty service status of the replaced item. Many features, conversions, or upgrades involve the removal of parts and their return to IBM. A part that replaces a removed part will assume the warranty service status of the removed part.

Before IBM or your reseller exchanges a Machine or part, you agree to remove all features, parts, options, alterations, and attachments not under warranty service.

You also agree to

- 1. ensure that the Machine is free of any legal obligations or restrictions that prevent its exchange;
- 2. obtain authorization from the owner to have IBM or your reseller service a Machine that you do not own; and
- 3. where applicable, before service is provided:
	- a. follow the problem determination, problem analysis, and service request procedures that IBM or your reseller provides;
	- b. secure all programs, data, and funds contained in a Machine;
	- c. provide IBM or your reseller with sufficient, free, and safe access to your facilities to permit them to fulfill their obligations; and
	- d. inform IBM or your reseller of changes in a Machine's location.

IBM is responsible for loss of, or damage to, your Machine while it is 1) in IBM's possession or 2) in transit in those cases where IBM is responsible for the transportation charges.

Neither IBM nor your reseller is responsible for any of your confidential, proprietary or personal information contained in a Machine which you return to IBM or your reseller for any reason. You should remove all such information from the Machine prior to its return.

**Limitation of Liability:** Circumstances may arise where, because of a default on IBM's part or other liability, you are entitled to recover damages from IBM. In each such instance, regardless of the basis on which you are entitled to claim damages from IBM (including fundamental breach, negligence, misrepresentation, or other contract or tort claim), except for any liability that cannot be waived or limited by applicable laws, IBM is liable for no more than

- 1. damages for bodily injury (including death) and damage to real property and tangible personal property; and
- 2. the amount of any other actual direct damages, up to the charges (if recurring, 12 months' charges apply) for the Machine that is subject of the claim. For purposes of this item, the term "Machine" includes Machine Code and Licensed Internal Code.

This limit also applies to IBM's suppliers and your reseller. It is the maximum for which IBM, its suppliers, and your reseller are collectively responsible.

**UNDER NO CIRCUMSTANCES IS IBM LIABLE FOR ANY OF THE FOLLOWING: 1) THIRD-PARTY CLAIMS AGAINST YOU FOR DAMAGES (OTHER THAN THOSE UNDER THE FIRST ITEM LISTED ABOVE); 2) LOSS OF, OR DAMAGE TO, YOUR RECORDS OR DATA; OR 3) SPECIAL, INCIDENTAL, OR INDIRECT DAMAGES OR FOR ANY ECONOMIC CONSEQUENTIAL DAMAGES, LOST PROFITS OR LOST SAVINGS, EVEN IF IBM, ITS SUPPLIERS OR YOUR RESELLER IS INFORMED OF THEIR POSSIBILITY. SOME JURISDICTIONS DO NOT ALLOW THE EXCLUSION OR LIMITATION OF INCIDENTAL OR CONSEQUENTIAL DAMAGES, SO THE ABOVE LIMITATION OR EXCLUSION MAY NOT APPLY TO YOU.**

<span id="page-54-0"></span>**Governing Law:** Both you and IBM consent to the application of the laws of the country in which you acquired the Machine to govern, interpret, and enforce all of your and IBM's rights, duties, and obligations arising from, or relating in any manner to, the subject matter of this Agreement, without regard to conflict of law principles.

## **Part 2 - Country-unique Terms**

#### **AMERICAS**

#### **BRAZIL**

**Governing Law:** *The following is added after the first sentence:* Any litigation arising from this Agreement will be settled exclusively by the court of Rio de Janeiro.

#### **NORTH AMERICA**

**Warranty Service:** *The following is added to this Section:* To obtain warranty service from IBM in Canada or the United States, call 1-800-IBM-SERV (426-7378).

#### **CANADA**

**Governing Law:** *The following replaces "laws of the country in which you acquired the Machine" in the first sentence:*

laws in the Province of Ontario.

#### **UNITED STATES**

**Governing Law:** *The following replaces "laws of the country in which you acquired the Machine" in the first sentence:*

laws of the State of New York.

#### **ASIA PACIFIC**

#### **AUSTRALIA**

**The IBM Warranty for Machines:** *The following paragraph is added to this Section:*

The warranties specified in this Section are in addition to any rights you may have under the Trade Practices Act 1974 or other similar legislation and are only limited to the extent permitted by the applicable legislation.

#### **Limitation of Liability:** *The following is added to this Section:*

Where IBM is in breach of a condition or warranty implied by the Trade Practices Act 1974 or other similar legislation, IBM's liability is limited to the repair or replacement of the goods or the supply of equivalent goods. Where that condition or warranty relates to right to sell, quiet possession or clear title, or the goods are of a kind ordinarily acquired for personal, domestic or household use or consumption, then none of the limitations in this paragraph apply.

**Governing Law:** *The following replaces "laws of the country in which you acquired the Machine" in the first sentence:* laws of the State or Territory.

**CAMBODIA, LAOS, AND VIETNAM**

**Governing Law:** *The following replaces "laws of the country in which you acquired the Machine" in the first sentence:* laws of the State of New York.

#### *The following is added to this Section:*

Disputes and differences arising out of or in connection with this Agreement shall be finally settled by arbitration which shall be held in Singapore in accordance with the rules of the International Chamber of Commerce (ICC). The arbitrator or arbitrators designated in conformity with those rules shall have the power to rule on their own competence and on the validity of the Agreement to submit to arbitration. The arbitration award shall be final and binding for the parties without appeal and the arbitral award shall be in writing and set forth the findings of fact and the conclusions of law.

All proceedings shall be conducted, including all documents presented in such proceedings, in the English language. The number of arbitrators shall be three, with each side to the dispute being entitled to appoint one arbitrator.

The two arbitrators appointed by the parties shall appoint a third arbitrator before proceeding upon the reference. The third arbitrator shall act as chairman of the proceedings. Vacancies in the post of chairman shall be filled by the president of the ICC. Other vacancies shall be filled by the respective nominating party. Proceedings shall continue from the stage they were at when the vacancy occurred.

If one of the parties refuses or otherwise fails to appoint an arbitrator within 30 days of the date the other party appoints its, the first appointed arbitrator shall be the sole arbitrator, provided that the arbitrator was validly and properly appointed.

The English language version of this Agreement prevails over any other language version.

#### **HONG KONG AND MACAU**

**Governing Law:** *The following replaces "laws of the country in which you acquired the Machine" in the first sentence:*

laws of Hong Kong Special Administrative Region.

#### **INDIA**

**Limitation of Liability:** *The following replaces items 1 and 2 of this Section:*

- 1. liability for bodily injury (including death) or damage to real property and tangible personal property will be limited to that caused by IBM's negligence;
- 2. as to any other actual damage arising in any situation involving nonperformance by IBM pursuant to, or in any way related to the subject of this Statement of Limited Warranty, IBM's liability will be limited to the charge paid by you for the individual Machine that is the subject of the claim.

#### **JAPAN**

#### **Governing Law:** *The following sentence is added to this Section:*

Any doubts concerning this Agreement will be initially resolved between us in good faith and in accordance with the principle of mutual trust.

#### **NEW ZEALAND**

#### **The IBM Warranty for Machines:** *The following paragraph is added to this Section:*

The warranties specified in this Section are in addition to any rights you may have under the Consumer Guarantees Act 1993 or other legislation which cannot be excluded or limited. The Consumer Guarantees Act 1993 will not apply in respect of any goods which IBM provides, if you require the goods for the purposes of a business as defined in that Act.

#### **Limitation of Liability:** *The following is added to this Section:*

Where Machines are not acquired for the purposes of a business as defined in the Consumer Guarantees Act 1993, the limitations in this Section are subject to the limitations in that Act.

#### **PEOPLE'S REPUBLIC OF CHINA (PRC)**

#### **Governing Law:** *The following replaces this Section:*

Both you and IBM consent to the application of the laws of the State of New York (except when local law requires otherwise) to govern, interpret, and enforce all your and IBM's rights, duties, and obligations arising from, or relating in any manner to, the subject matter of this Agreement, without regard to conflict of law principles.

Any disputes arising from or in connection with this Agreement will first be resolved by friendly negotiations, failing which either of us has the right to submit the dispute to the China International Economic and Trade Arbitration Commission in Beijing, the PRC, for arbitration in accordance with its arbitration rules in force at the time. The arbitration tribunal will consist of three arbitrators. The language to be used therein will be English and Chinese. An arbitral award will be final and binding on all the parties, and will be enforceable under the Convention on the Recognition and Enforcement of Foreign Arbitral Awards (1958).

The arbitration fee will be borne by the losing party unless otherwise determined by the arbitral award.

During the course of arbitration, this Agreement will continue to be performed except for the part which the parties are disputing and which is undergoing arbitration.

#### **EUROPE, MIDDLE EAST, AFRICA (EMEA)**

#### *THE FOLLOWING TERMS APPLY TO ALL EMEA COUNTRIES:*

The terms of this Statement of Limited Warranty apply to Machines purchased from IBM or an IBM reseller.

**Warranty Service:** If you purchase an IBM Machine in Austria, Belgium, Denmark, Estonia, Finland, France, Germany, Greece, Iceland, Ireland, Italy, Latvia, Lithuania, Luxembourg, Netherlands, Norway, Portugal, Spain, Sweden, Switzerland or United Kingdom, you may obtain warranty service for that Machine in any of those countries from either (1) an IBM reseller approved to perform warranty service or (2) from IBM. If you purchase an IBM Personal Computer Machine in Albania, Armenia, Belarus, Bosnia and Herzegovina, Bulgaria, Croatia, Czech Republic, Georgia, Hungary, Kazakhstan, Kirghizia, Federal Republic of Yugoslavia, Former Yugoslav Republic of Macedonia (FYROM), Moldova, Poland, Romania, Russia, Slovak Republic, Slovenia, or Ukraine, you may obtain warranty service for that Machine in any of those countries from either (1) an IBM reseller approved to perform warranty service or (2) from IBM.

If you purchase an IBM Machine in a Middle Eastern or African country, you may obtain warranty service for that Machine from the IBM entity within the country of purchase, if that IBM entity provides warranty service in that country, or from an IBM reseller, approved by IBM to perform warranty service on that Machine in that country. Warranty service in Africa is available within 50 kilometers of an IBM authorized service provider. You are responsible for transportation costs for Machines located outside 50 kilometers of an IBM authorized service provider.

**Governing Law:** The applicable laws that govern, interpret and enforce rights, duties, and obligations of each of us arising from, or relating in any manner to, the subject matter of this Statement, without regard to conflict of laws principles, as well as Country-unique terms and competent court for this Statement are those of the country in which the warranty service is being provided, except that in 1) Albania, Bosnia-Herzegovina, Bulgaria, Croatia, Hungary, Former Yugoslav Republic of Macedonia, Romania, Slovakia, Slovenia, Armenia, Azerbaijan, Belarus, Georgia, Kazakhstan, Kyrgyzstan, Moldova, Russia, Tajikistan, Turkmenistan, Ukraine, and Uzbekistan, the laws of Austria apply; 2) Estonia, Latvia, and Lithuania, the laws of Finland apply; 3) Algeria, Benin, Burkina Faso, Cameroon, Cape Verde, Central African Republic, Chad, Congo, Djibouti, Democratic Republic of Congo, Equatorial Guinea, France, Gabon, Gambia, Guinea, Guinea-Bissau, Ivory Coast, Lebanon, Mali, Mauritania, Morocco, Niger, Senegal, Togo, and Tunisia, this Agreement will be construed and the legal relations between the parties will be

determined in accordance with the French laws and all disputes arising out of this Agreement or related to its violation or execution, including summary proceedings, will be settled exclusively by the Commercial Court of Paris; 4) Angola, Bahrain, Botswana, Burundi, Egypt, Eritrea, Ethiopia, Ghana, Jordan, Kenya, Kuwait, Liberia, Malawi, Malta, Mozambique, Nigeria, Oman, Pakistan, Qatar, Rwanda, Sao Tome, Saudi Arabia, Sierra Leone, Somalia, Tanzania, Uganda, United Arab Emirates, United Kingdom, West Bank/Gaza, Yemen, Zambia, and Zimbabwe, this Agreement will be governed by English Law and disputes relating to it will be submitted to the exclusive jurisdiction of the English courts; and 5) in Greece, Israel, Italy, Portugal, and Spain any legal claim arising out of this Statement will be brought before, and finally settled by, the competent court of Athens, Tel Aviv, Milan, Lisbon, and Madrid, respectively.

#### *THE FOLLOWING TERMS APPLY TO THE COUNTRY SPECIFIED:*

#### **AUSTRIA AND GERMANY**

**The IBM Warranty for Machines:** *The following replaces the first sentence of the first paragraph of this Section:* The warranty for an IBM Machine covers the functionality of the Machine for its normal use and the Machine's conformity to its Specifications.

#### *The following paragraphs are added to this Section:*

The minimum warranty period for Machines is six months. In case IBM or your reseller is unable to repair an IBM Machine, you can alternatively ask for a partial refund as far as justified by the reduced value of the unrepaired Machine or ask for a cancellation of the respective agreement for such Machine and get your money refunded.

#### **Extent of Warranty:** *The second paragraph does not apply.*

#### **Warranty Service:** *The following is added to this Section:*

During the warranty period, transportation for delivery of the failing Machine to IBM will be at IBM's expense.

#### **Limitation of Liability:** *The following paragraph is added to this Section:*

The limitations and exclusions specified in the Statement of Limited Warranty will not apply to damages caused by IBM with fraud or gross negligence and for express warranty.

#### *The following sentence is added to the end of item 2:*

IBM's liability under this item is limited to the violation of essential contractual terms in cases of ordinary negligence.

#### **EGYPT**

#### **Limitation of Liability:** *The following replaces item 2 in this Section:*

as to any other actual direct damages, IBM's liability will be limited to the total amount you paid for the Machine that is the subject of the claim. For purposes of this item, the term "Machine" includes Machine Code and Licensed Internal Code.

*Applicability of suppliers and resellers (unchanged).*

#### **FRANCE**

**Limitation of Liability:** *The following replaces the second sentence of the first paragraph of this Section:* In such instances, regardless of the basis on which you are entitled to claim damages from IBM, IBM is liable for no more than: *(items 1 and 2 unchanged)*.

#### **IRELAND**

#### **Extent of Warranty:** *The following is added to this Section:*

Except as expressly provided in these terms and conditions, all statutory conditions, including all warranties implied, but without prejudice to the generality of the foregoing all warranties implied by the Sale of Goods Act 1893 or the Sale of Goods and Supply of Services Act 1980 are hereby excluded.

**Limitation of Liability:** *The following replaces items one and two of the first paragraph of this Section:* 1. death or personal injury or physical damage to your real property solely caused by IBM's negligence; and

2. the amount of any other actual direct damages, up to 125 percent of the charges (if recurring, the 12 months' charges apply) for the Machine that is the subject of the claim or which otherwise gives rise to the claim.

*Applicability of suppliers and resellers (unchanged).*

#### *The following paragraph is added at the end of this Section:*

IBM's entire liability and your sole remedy, whether in contract or in tort, in respect of any default shall be limited to damages.

#### **ITALY**

**Limitation of Liability:** *The following replaces the second sentence in the first paragraph:*

In each such instance unless otherwise provided by mandatory law, IBM is liable for no more than: 1. *(unchanged)*

2. as to any other actual damage arising in all situations involving nonperformance by IBM pursuant to, or in any way related to the subject matter of this Statement of Warranty, IBM's liability, will be limited to the total amount you paid for the Machine that is the subject of the claim. *Applicability of suppliers and resellers (unchanged).*

#### *The following replaces the third paragraph of this Section:*

Unless otherwise provided by mandatory law, IBM and your reseller are not liable for any of the following: *(items 1 and 2 unchanged)* 3) indirect damages, even if IBM or your reseller is informed of their possibility.

#### **SOUTH AFRICA, NAMIBIA, BOTSWANA, LESOTHO AND SWAZILAND**

#### **Limitation of Liability:** *The following is added to this Section:*

IBM's entire liability to you for actual damages arising in all situations involving nonperformance by IBM in respect of the subject matter of this Statement of Warranty will be limited to the charge paid by you for the individual Machine that is the subject of your claim from IBM.

#### **UNITED KINGDOM**

#### **Limitation of Liability:** *The following replaces items 1 and 2 of the first paragraph of this Section:*

- 1. death or personal injury or physical damage to your real property solely caused by IBM's negligence;
- 2. the amount of any other actual direct damages or loss, up to 125 percent of the charges (if recurring, the 12 months' charges apply) for the Machine that is the subject of the claim or which otherwise gives rise to the claim;

#### *The following item is added to this paragraph:*

3. breach of IBM's obligations implied by Section 12 of the Sale of Goods Act 1979 or Section 2 of the Supply of Goods and Services Act 1982.

*Applicability of suppliers and resellers (unchanged).*

*The following is added to the end of this Section:*

IBM's entire liability and your sole remedy, whether in contract or in tort, in respect of any default shall be limited to damages.

# <span id="page-60-0"></span>**Apêndice G. Notices**

IBM may not offer the products, services, or features discussed in this document in all countries. Consult your local IBM representative for information on the products and services currently available in your area. Any reference to an IBM product, program, or service is not intended to state or imply that only that IBM product, program, or service may be used. Any functionally equivalent product, program, or service that does not infringe any IBM intellectual property right may be used instead. However, it is the user's responsibility to evaluate and verify the operation of any non-IBM product, program, or service.

IBM may have patents or pending patent applications covering subject matter described in this document. The furnishing of this document does not give you any license to these patents. You can send license inquiries, in writing, to:

*IBM Director of Licensing IBM Corporation North Castle Drive Armonk, NY 10504-1785 U.S.A.*

INTERNATIONAL BUSINESS MACHINES CORPORATION PROVIDES THIS PUBLICATION "AS IS" WITHOUT WARRANTY OF ANY KIND, EITHER EXPRESS OR IMPLIED, INCLUDING, BUT NOT LIMITED TO, THE IMPLIED WARRANTIES OF NON-INFRINGEMENT, MERCHANTABILITY OR FITNESS FOR A PARTICULAR PURPOSE. Some jurisdictions do not allow disclaimer of express or implied warranties in certain transactions, therefore, this statement may not apply to you.

This information could include technical inaccuracies or typographical errors. Changes are periodically made to the information herein; these changes will be incorporated in new editions of the publication. IBM may make improvements and/or changes in the product(s) and/or the program(s) described in this publication at any time without notice.

IBM may use or distribute any of the information you supply in any way it believes appropriate without incurring any obligation to you.

Any references in this publication to non-IBM Web sites are provided for convenience only and do not in any manner serve as an endorsement of those Web sites. The materials at those Web sites are not part of the materials for this IBM product, and use of those Web sites is at your own risk.

Any performance data contained herein was determined in a controlled environment. Therefore, the result obtained in other operating environments may vary significantly. Some measurements may have been made on development-level systems and there is no guarantee that these measurements will be the same on generally available systems. Furthermore, some measurements may have been estimated through extrapolation. Actual results may vary. Users of this document should verify the applicable data for their specific environment.

### **Trademarks**

The following terms are trademarks of the IBM Corporation in the United States or other countries or both:

IBM

**HelpCenter** 

Microsoft, PowerPoint and Windows are trademarks or registered trademarks of Microsoft in the United States or other countries or both.

<span id="page-61-0"></span>Other company, product, and service names may be trademarks or service marks of others.

# **Federal Communications Commission (FCC) statement**

**Note:** This equipment has been tested and found to comply with the limits for a Class A digital device, pursuant to Part 15 of the FCC Rules. These limits are designed to provide reasonable protection against harmful interference when the equipment is operated in a commercial environment. This equipment generates, uses, and can radiate radio frequency energy and, if not installed and used in accordance with the instruction manual, may cause harmful interference to radio communications. Operation of this equipment in a residential area is likely to cause harmful interference, in which case the user will be required to correct the interference at his own expense.

Properly shielded and grounded cables and connectors must be used in order to meet FCC emission limits. IBM is not responsible for any radio or television interference caused by using other than recommended cables and connectors or by unauthorized changes or modifications to this equipment. Unauthorized changes or modifications could void the user's authority to operate the equipment.

This device complies with Part 15 of the FCC Rules. Operation is subject to the following two conditions: (1) this device may not cause harmful interference, and (2) this device must accept any interference received, including interference that may cause undesired operation.

#### **Industry Canada Class A emission compliance statement**

This Class A digital apparatus complies with Canadian ICES-003.

#### **Avis de conformite a la reglementation d'Industrie Canada**

Cet appareil numérique de la classe A est conform à la norme NMB-003 du Canada.

#### **Deutsche EMV-Direktive (electromagnetische Verträglichkeit)**

Dieses Gerät ist berechtigt in Übereinstimmung mit dem deutschen EMVG vom 9.Nov.92 das EG-Konformitätszeichen zu führen.

Der Aussteller der Konformitätserklärung ist die IBM UK, Greenock.

Dieses Gerät erfüllt die Bedingungen der EN 55022 Klasse A. Für diese Klasse von Geräten gilt folgende Bestimmung nach dem EMVG:

Geräte dürfen an Orten, für die sie nicht ausreichend entstört sind, nur mit besonderer Genehmigung des Bundesminesters für Post und Telekommunikation oder des Bundesamtes für Post und Telekommunikation betrieben werden. Die Genehmigung wird erteilt, wenn keine elektromagnetischen Störungen zu erwarten sind.

(Auszug aus dem EMVG vom 9.Nov.92, Para.3. Abs.4)

**Hinweis:** Dieses Genehmigungsverfahren ist von der Deutschen Bundespost noch nicht veröffentlicht worden.

#### **Europen Union - EMC directive**

This product is in conformity with the protection requirements of EU Council Directive 89/366/ECC on the approximation of the laws of the Member States relating to electromagnetic compatibility.

IBM cannot accept responsibility for any failure to satisfy the protection requirements resulting from a non-recommended modification of the product, including the fitting of non-IBM option cards.

This product has been tested and found to comply with the limits for Class A Information Technology Equipment according to CISPR 22/European Standard EN 55022. The limits for Class A equipment were derived for commercial and industrial environments to provide reasonable protection against interference with licensed communication equipment.

**Warning:** This is a Class A product. In a domestic environment this product may cause radio interference in which case the user may be required to take adequate measures.

#### **Union Européenne - Directive Conformité électromagnétique**

Ce produit est conforme aux exigences de protection de la Directive 89/336/EEC du Conseil de l'UE sur le rapprochement des lois des États membres en matière de compatibilité électromagnétique.

IBM ne peut accepter aucune responsabilité pour le manquement aux exigences de protection résultant d'une modification non recommandée du produit, y compris l'installation de cartes autres que les cartes IBM.

Ce produit a été testé et il satisfait les conditions de l'équipement informatique de Classe A en vertu de CISPR22/Standard européen EN 55022. Les conditions pour l'équipement de Classe A ont été définies en fonction d'un contexte d'utilisation commercial et industriel afin de fournir une protection raisonnable contre l'interférence d'appareils de communication autorisés.

**Avertissement :** Ceci est un produit de Classe A. Dans un contexte résidentiel, ce produit peut causer une interférence radio exigeant que l'utilisateur prenne des mesures adéquates.

#### **Union Europea - Normativa EMC**

Questo prodotto è conforme alle normative di protezione ai sensi della Direttiva del Consiglio dell'Unione Europea 89/336/CEE sull'armonizzazione legislativa degli stati membri in materia di compatibilità elettromagnetica.

IBM non accetta responsabilità alcuna per la mancata conformità alle normative di protezione dovuta a modifiche non consigliate al prodotto, compresa l'installazione di schede e componenti di marca diversa da IBM.

Le prove effettuate sul presente prodotto hanno accertato che esso rientra nei limiti stabiliti per le le apparecchiature di informatica Classe A ai sensi del CISPR 22/Norma Europea EN 55022. I limiti delle apparecchiature della Classe A sono stati stabiliti al fine di fornire ragionevole protezione da interferenze mediante dispositivi di comunicazione in concessione in ambienti commerciali ed industriali.

**Avvertimento:** Questso è un prodotto appartenente alla Classe A. In ambiente domestico, tale prodotto può essere causa di interferenze radio, nel qual caso l'utente deve prendere misure adeguate.

#### **Unione Europea - Directiva EMC (Conformidad électromagnética)**

Este producto satisface los requisitos de protección del Consejo de la UE, Directiva 89/336/CEE en lo que a la legislatura de los Estados Miembros sobre compatibilidad electromagnética se refiere.

IBM no puede aceptar responsabilidad alguna si este producto deja de satisfacer dichos requisitos de protección como resultado de una modificación no recomendada del producto, incluyendo el ajuste de tarjetas de opción que no sean IBM.

Este producto ha sido probado y satisface los límites para Equipos Informáticos Clase A de conformidad con el Estándar CISPR22 y el Estándar Europeo EN 55022. Los límites para los equipos de Clase A se han establecido para entornos comerciales e industriales a fin de proporcionar una protección razonable contra las interferencias con dispositivos de comunicación licenciados.

**Advertencia:** Este es un producto de Clase A. En un entorno doméstico este producto podría causar radiointerferencias en cuyo caso el usuario deberá tomar las medidas adecuadas.

#### ₩ 瞩

此为A级产品,在生活环境中, 该严品可能会造成无线电干扰。 在这种情况下,可能需要用户对其 干扰采取切实可行的措施。

> 警告使用者: 這是甲類的資訊產品,在 是住的環境中擾,在這些成射頻干擾,在這 種情況下,使用者會被要 求採取某些適當的對策。

この装置は、情報処理装置等電波障害自主規制協議会(VCCI)の基準に この装直は、情報処理装直寺電波障告目土規制協議会(VCCI)の基準に<br>基づくクラスA情報技術装置です。この装置を家庭環境で使用すると電波妨害を<br>引き起こすことがあります。この場合には使用者が適切な対策を講ずるよう要求<br>されることがあります。

![](_page_65_Picture_0.jpeg)

Número da Peça: 33L3529

Impresso em Brazil

(1P) P/N: 33L3529

![](_page_65_Picture_4.jpeg)